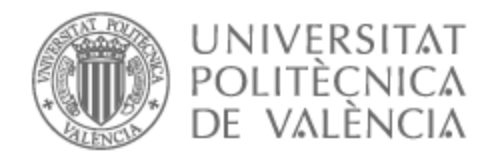

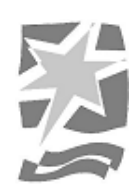

# UNIVERSITAT POLITÈCNICA DE VALÈNCIA

# Escuela Politécnica Superior de Gandia

## Aplicación web gamificada para el seguimiento de pacientes con ETS

Trabajo Fin de Grado

Grado en Tecnologías Interactivas

AUTOR/A: Carreres Fluixá, Josep Tutor/a: Alberola Oltra, Juan Miguel Cotutor/a: Sánchez Anguix, Víctor CURSO ACADÉMICO: 2021/2022

## **Resumen**

Los desarrollos tecnológicos de las últimas décadas han cambiado profundamente la sociedad, que dependen en gran medida de los dispositivos inteligentes. Al mismo tiempo surgen nuevas aficiones ligadas a estos cambios: los juegos. Es una realidad que cada vez la población juega más a juegos, pasando de ser un evento casual a ser una normalidad en la sociedad. Ante este panorama surgen nuevas aplicaciones para mantener hábitos saludables mediante el uso de elementos de todo tipo de juegos. Esta nueva técnica se hace llamar Gamificación. Por otro lado, en España, las enfermedades de transmisión sexual siguen siendo un problema en la actual sociedad, residiendo un total de 151.387 personas con el virus de la inmunodeficiencia humana (VIH), siendo una de las enfermedades que más afectan al país. Bajo este contexto surge la idea de desarrollar una aplicación web que ayude a sobrellevar estas enfermedades mediante el uso de la gamificación, intentando inferir en la motivación de los pacientes para que consigan hábitos saludables. Este proyecto también constará de funcionalidades de gestión, administración y seguimiento de pacientes para los médicos. En este documento se describe todo el proceso de estudio sobre la gamificación, análisis y estudio tanto de aplicaciones que utilizan la gamificación en el ámbito de la salud como de herramientas para el desarrollo Frontend, y se detalla como se ha diseñado e implementado este proyecto teniendo en cuenta los requisitos y objetivos. Por último se realiza una validación con tests y se expone la conclusión final.

**Palabras clave:** gamificación; enfermedades de transmisión sexual; desarrollo web; salud; aplicación web gamificada; desarrollo web de seguimiento de pacientes;

## **Abstract**

The technological developments of the last decades have profoundly changed society, which relies heavily on smart devices. At the same time, new hobbies linked to these changes are emerging: gaming. It is a reality that the population is playing more and more games, going from being a casual event to a normality in society. Against this backdrop, new applications are emerging to maintain healthy habits through the use of elements of all types of games. This new technique is called Gamification. On the other hand, in Spain, sexually transmitted diseases continue to be a problem in today's society, with a total of 151,387 people living with the human immunodeficiency virus (HIV), one of the diseases that most affect the country. In this context, the idea arises to develop a web application that helps to cope with these diseases through the use of gamification, trying to motivate patients to achieve healthy habits. This project will also include management, administration and patient follow-up functionalities for doctors. This document describes the whole process of study on gamification, analysis and study of both applications that use gamification in the field of health and tools for Frontend development, and details how this project has been designed and implemented taking into account the requirements and objectives. Finally, a validation with tests is carried out and the final conclusion is presented.

**Keywords:** gamification; sexually transmitted diseases; web development; health; gamified web application; patient tracking web development;

# **Índice general**

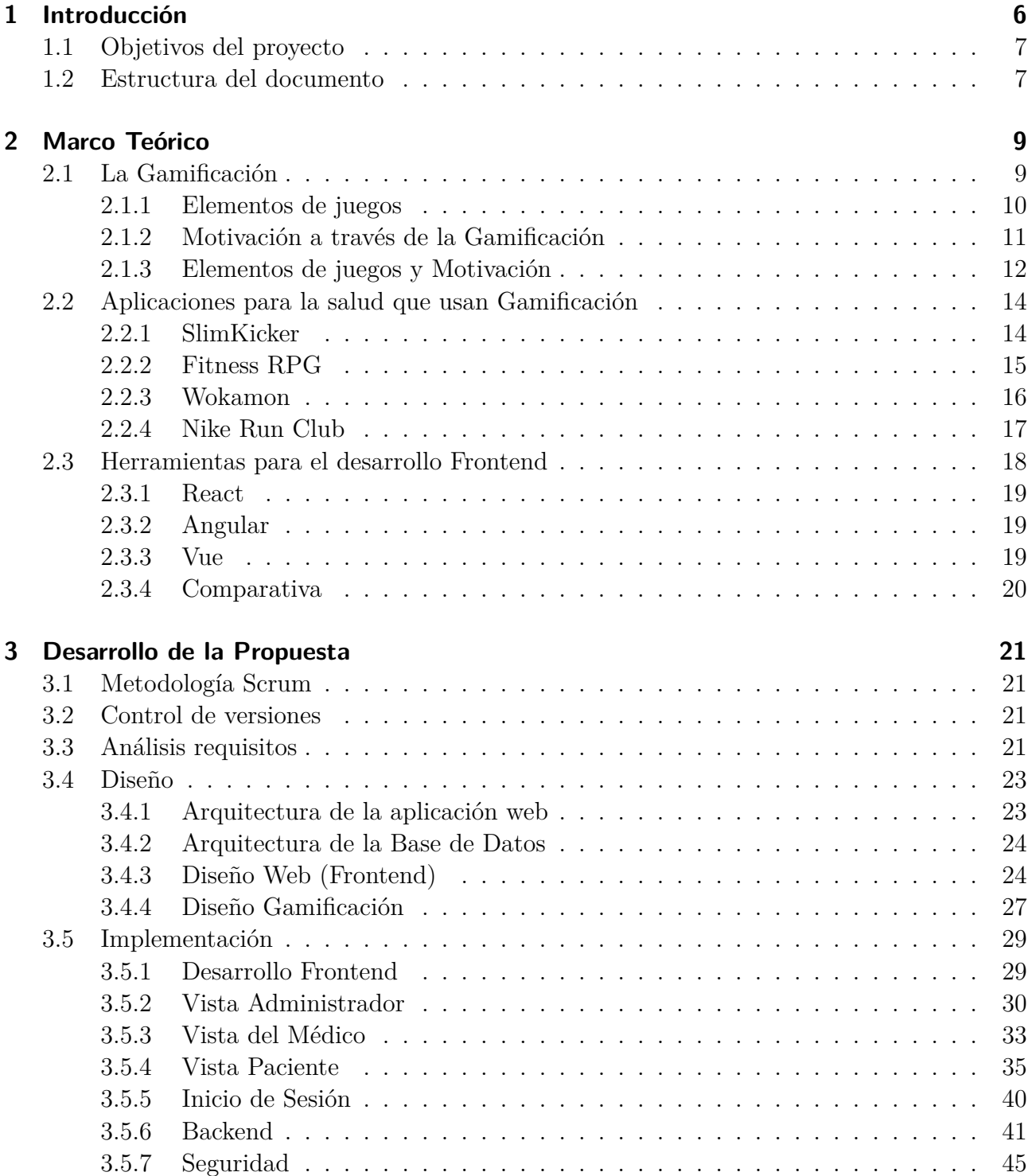

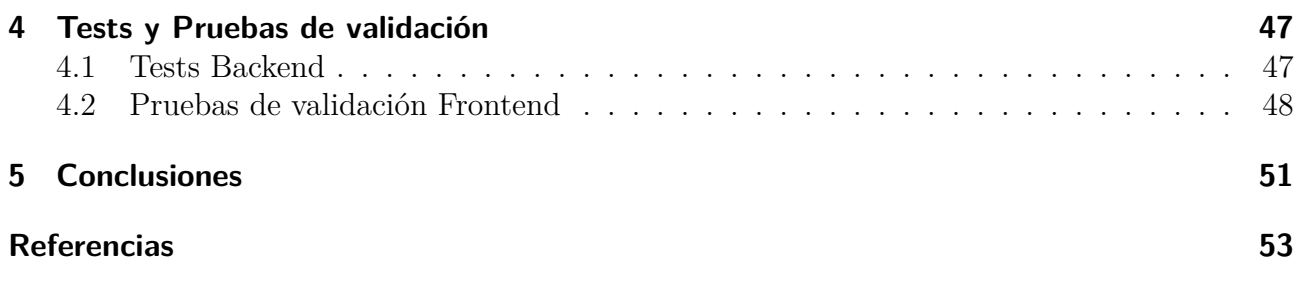

# **Índice de figuras**

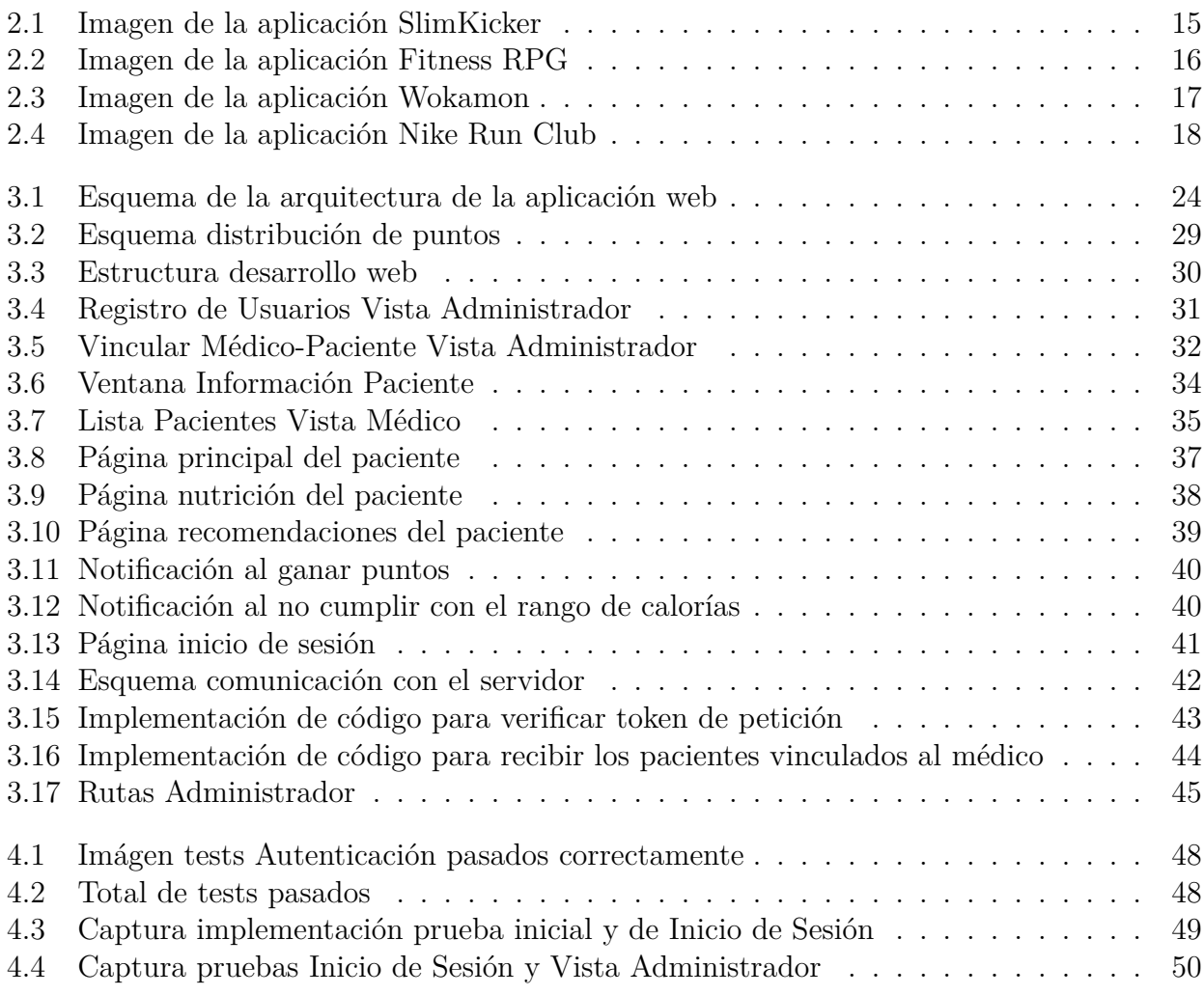

# **Índice de tablas**

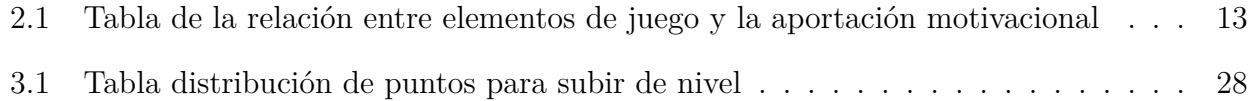

# **1 Introducción**

Los desarrollos tecnológicos de las últimas décadas han cambiado profundamente la sociedad de las personas actuales, que dependen en gran medida de los dispositivos para cambiar su comportamiento diario y mejorar su calidad de vida. Estos dispositivos han evolucionado según las necesidades y las tecnologías existentes, al igual que ha sucedido en el campo de la salud y otros muchos más [8]. Al mismo tiempo que ha evolucionado todo esto, surgen nuevas aficiones en la población: los juegos. Éstos han evolucionado junto a la sociedad y las nuevas tecnologías de forma que se han integrando como una normalidad en la actualidad, y es que según *American Time Use Survey* (ATUS) [15], la fracción de población que ha jugado a algún videojuego en su día diario, ha aumentado de un 7.7 % en 2003 a 13.3 % en 2020 [7]. Teniendo en cuenta que estos datos son solo de videojuegos y ya afecta a más de 1 billón de personas, si se obtuvieran los datos de la gente que ha jugado a cualquier tipo de juego, la cantidad sería aun mayor. Esto demuestra la gran integración de los juegos en la sociedad.

En el ámbito sanitario estos fenómenos han afectado de forma directa tanto en las tecnologías que se utilizan para el diagnóstico y tratamiento de pacientes, como en los pacientes que afrontan las enfermedades. Gracias a las nuevas tecnologías se observan como surgen aplicaciones creadas para mantener hábitos saludables mediante el uso de elementos de juegos, pudiéndose aplicar a cualquier persona con o sin enfermedades. Estas aplicaciones surgen gracias a la gamificación, metodología que ayuda a entender como unir elementos de juegos en contextos normales del día a día y que más adelante se explicará detalladamente.

Por otro lado, en España, las enfermedades de transmisión sexual continúan representando un problema. Una de las enfermedades que más ha afectado a la población ha sido el virus de la inmunodeficiencia humana (VIH), el cual en España residen un total de 151.387 personas con esta enfermedad, según el Plan Nacional de Sida. A raíz de estos datos y los fenómenos tratados anteriormente, surge este trabajo de final de grado (TFG). Un proyecto que busca promover buenos hábitos en pacientes de enfermedades de transmisión sexual a través de dispositivos tecnológicos, los cuales se utilizan en todo momento (ordenadores, tablets u teléfonos inteligentes). Todo esto mediante la utilización de la gamificación, con el fin de generar una motivación extra en el paciente. Para que esto sea posible, en este trabajo de fin de grado se lleva a cabo el desarrollo e implementación de una aplicación web con todas las funcionalidades de gestión y administración de pacientes, junto a la parte dónde el paciente interactuará con las diferentes funcionalidades que promoverán la motivación en la realización de los buenos hábitos. Con la finalidad de promover hábitos saludables a los pacientes, de una manera más llevadera, y al mismo tiempo facilitar a los médicos el seguimiento y control de estos.

Este es un proyecto de investigación con la colaboración de la Universitat Politècnica de València (UPV) y la Unidad de Enfermedades Infecciosas del Hospital General de Elche.

## **1.1. Objetivos del proyecto**

El objetivo de este proyecto es llevar a cabo el seguimiento de los hábitos saludables de pacientes con enfermedades de transmisión sexual. Para esto, es necesario el desarrollo de una aplicación web que permita la gestión de usuarios (médicos y pacientes), supervisión de los hábitos de los pacientes por parte del médico, y la parte del paciente dónde se encontrarán los diferentes elementos de juegos y funcionalidades, que ayuden en la motivación y la realización de buenos hábitos. Para llevar a cabo este trabajo es necesario cumplir una serie de objetivos secundarios:

- Estudiar y analizar la gamificación obteniendo información para utilizarla en el proyecto.
- Analizar diferentes aplicaciones que utilicen la gamificación en el ámbito de la salud, para así obtener técnicas y diseños para utilizar en el proyecto.
- Estudiar los servicios más importantes para el seguimiento de un paciente con enfermedad de transmisión sexual.
- Detectar los requisitos y analizar distintas herramientas para el desarrollo web.
- Diseñar e implementar la aplicación web.
- Validar el proyecto mediante pruebas.

## **1.2. Estructura del documento**

A continuación se explica cómo están estructurados los capítulos de este trabajo.

#### **Capítulo 1: Introducción**

En el primer capítulo, se realiza una breve introducción sobre que objetivos,que motivaciones han empujado al desarrollo de este proyecto y con que metodología se ha llevado a cabo.

#### **Capítulo 2: Marco Teórico**

En este capítulo se explica la base teórica del proyecto: se describe que es la gamificación, que elementos la componen, como afecta en la motivación de las personas, y se indaga en aspectos a considerar en el desarrollo de una página web que usa la gamificación.

#### **Capítulo 3: Desarrollo de la propuesta**

En el tercer capítulo se muestra todo los procesos llevados a cabo para la realización del proyecto, desde el análisis de requisitos hasta el diseño e implementación de la web.

#### **Capítulo 4: Conclusiones**

En este capítulo se realiza una valoración final.

*1 Introducción*

#### **Capítulo 5: Referencias**

En el último capítulo se listan todas las referencias consultadas y citadas durante el desarrollo de este proyecto.

# **2 Marco Teórico**

En este capítulo se realiza una explicación sobre los diferentes conceptos que se tratan en este proyecto, empezando con una descripción sobre qué es la gamificación, los diferentes elementos que la componen y cómo afecta ésta en la motivación de las personas. Por otra parte, también se exponen diferentes características a tener en cuenta en el diseño de una web gamificada. Por último, se analizan diferentes aplicaciones orientadas a la salud que usan gamificación y se plantean distintas herramientas para desarrollar una implementación. A través de los diferentes análisis y estudios, se busca entender mejor la metodología y como aplicarla en el proyecto.

## **2.1. La Gamificación**

La gamificación (también conocida como ludificación) es el sistema encargado de usar elementos y técnicas de diseño de juegos en un contexto fuera de estos [35]. Al igual que en los juegos, con la gamificación se intenta proporcionar una actividad divertida para hacer, pudiéndolo utilizar para diferentes propósitos o contextos [14]. La finalidad de ésta es aplicarla en un entorno de no juego y conseguir que las actividades realizadas sean más divertidas o llevaderas y así conseguir el objetivo de la actividad con más eficacia o al menos sin que resulte aburrido.

Este concepto ha sido utilizado durante muchos años sin haber tenido una definición concreta, y es que el término 'gamificación' no se adoptó de forma generalizada hasta 2010 [36]. Sus primeros usos, bajo el nombre de gamificación, fueron mayoritariamente en empresas, tratando de rediseñar rutinas y tareas, incluso en la formación de un empleado, con el objetivo de mejorar experiencias de trabajo para que sean más satisfactorias, divertidas y productivas [27].

Después de que se adoptara el término en 2010, se empezaron a desarrollar aplicaciones gamificadas en más ámbitos, como en la salud, la ciencia, la educación o incluso en medios de comunicación de noticias y entretenimiento. En este proyecto se utiliza la gamificación orientada al campo de la salud, esto se puede entender como utilizar elementos y técnicas de diseño de juegos con el objetivo de inculcar buenos hábitos a través de sensaciones que te puede dar un juego, como diversión, entretenimiento, desestrés, etc.

Al analizar la definición de gamificación, nos encontramos con tres elementos principales: elementos de juego, técnicas de diseño de juegos y contexto de no-juego. A continuación se explicará detalladamente estos aspectos para poder entender mejor la metodología.

**Elementos de juegos:** Son un conjunto de herramientas que se usan para construir un juego, como puede ser el tablero o las piezas de un ajedrez. Algunos ejemplos en la gamificación pueden ser una tabla de clasificación por puntos, una insignia que consigues

#### *2 Marco Teórico*

por cumplir ciertos requisitos, elementos como tener niveles de progresión,etc. En las aplicaciones gamificadas estos elementos sirven para crear una experiencia más lúdica (por ejemplo, divertida o entretenida) y a su vez tienen como objetivo afectar en la motivación del usuario, influyendo en su actitud y/o en su comportamiento. Cabe destacar que no todos los elementos funcionan de la misma manera si se aplican en diferentes contextos. Por lo tanto, estos elementos deben estar situados en el contexto respectivo, y para hacer esto correctamente es necesario investigar que efectos traen los elementos respectivos de juego [30].

- **Contexto de no-juego:** La gamificación actúa en contextos no lúdicos, es decir, en contextos que no se aplica el juego. Esto quiere decir que se utiliza en un contexto el cual no esta pensado para que se convierta en un entorno de juego, dónde existe la diversión, el entretenimiento, motivación de seguir jugando, etc. Y seguir operando en el contexto sin repercutir negativamente en lo que se este realizando. Este es uno de los retos de la gamificación, por ejemplo, convertir el trabajo en algo divertido y entretenido sin repercutir negativamente en el rendimiento e incluso afectar positivamente en la motivación y las ganas de querer realizar el trabajo. Como se ha dicho antes, esto se puede aplicar a cualquier contexto, ya sea el trabajo, la salud, una acción cotidiana, etc.
- **Diseño e técnicas del juego:** Aquí se piensa que técnicas y elementos de juegos se utilizarán para realizar la unión entre elementos de juego, en un contexto no lúdico. La gamificación es más compleja de lo que se puede llegar a pensar, por eso hay que estudiar bien en que contexto se está y qué elementos debemos utilizar. Este elemento marca la diferencia entre cumplir o no el objetivo buscado, entre motivar o no a la persona, mantener gente activa que utilice la aplicación, etc. Todos estos ejemplos aplicados a su contexto.

En conclusión, el reto de la gamificación es tomar los elementos que normalmente operan dentro del universo del juego y aplicarlos eficazmente en el mundo real, con el objetivo de resolver problemas. A problemas se puede referir a cualquiera, ya sea falta de motivación, rendimiento, ambiental, de salud o cualquiera que se pueda llegar a imaginar para aplicar la gamificación. Normalmente se piensa en un entorno digital, pero no es así, este concepto se puede aplicar tanto en el mundo físico tanto como el dígital, sin límites.

#### **2.1.1. Elementos de juegos**

Dentro de la definición gamificación, la idea principal que encontramos es elemento de juego, que describe los componentes específicos y característicos de los juegos que pueden aplicarse en la gamificación. A lo largo del tiempo se han creado diferentes listas de elementos de juegos, como puntuaciones, insignias y tablas de clasificación, que se pueden describir como elementos típicos. Werbach y Hunter [36], proporcionan diferentes niveles de conceptos de elementos. Intentan distinguir entre dinámicas, que constituyen la gran mayoría de aspectos, mecánicas, que describen los procesos básicos, y los componentes, que son instancias específicas de la dinámica y la mecánica. Otros autores como Kapp [13], enumera elementos típicos del juego, como los objetivos, reglas, competición, cooperación, el tiempo de estructuras de recompensa, niveles, narración, curva de interés y estética. Cada autor sigue una estrategia distinta, uno crea un conjunto de elementos que se encuentran en cualquier juego y el otro proporciona un conjunto restringido para juegos específicos. Siguiendo ambas estrategias, algunos de los elementos que pueden usar para utilizar la gamificación son:

- **Puntos:** Se pueden acumular puntos por determinadas actividades dentro del entorno gamificado.
- **Insignias:** Son representaciones visuales de los logros, que pueden ser recogidos por realizar ciertas actividades en constancia u otros motivos. Estos logros suelen tener diferentes niveles.
- **Tablas de clasificación:** Son una lista de todos los jugadores donde según la puntuación que tengan son clasificados por orden. Normalmente el ganador es el que más puntos tiene.
- **Barras de progreso:** Proporcionan información sobre el estado actual del jugador hacia un objetivo, ya sea subir de nivel, recibir algo a cambio, etc.
- **Gráficos de rendimiento:** Proporcionan información sobre el rendimiento de un jugador, en comparación con el rendimiento anterior. Una forma de que el jugador sea consciente de su progreso.
- **Misiones:** Son tareas que los jugadores tienen que cumplir, ya sea a cambio de puntos, insignias u otros.
- **Historias:** Son crónicas que los jugadores viven dentro de la gamificación.
- **Avatares:** Son representaciones visuales que un jugador puede elegir dentro de la gamificación, para simbolizar su figura dentro del juego.
- **Desarrollo de perfiles:** Se refiere al desarrollo de avatares y actitudes de dichos avatares, una forma de especificar la figura del jugador dentro del juego.

Todos estos elementos cumplen diferentes funciones, y la agrupación entre ellas crearán la motivación necesaria para que el jugador se incite a seguir jugando y logre cumplir los objetivos marcados por el juego.

#### **2.1.2. Motivación a través de la Gamificación**

La motivación se refiere a los procesos psicológicos que son responsables de iniciar y continuar los comportamientos dirigidos a un objetivo [26]. Al observar a los jugadores que juegan, especialmente a videojuegos, se contempla una implicación motivacional y emocional que puede ser inmensa [25]. La idea es utilizar este poder de motivación de los juegos para otros fines, ya sea orientado a la salud, al negocio, situaciones cotidianas, etc. Dentro de la motivación encontramos dos tipos: la motivación intrínseca y la extrínseca.

#### *2 Marco Teórico*

**La motivación intrínseca** se define como la realización de una actividad por su satisfacción. Cuando se está intrínsecamente motivada, una persona se mueve a actuar por la diversión o el desafío que implica. [20].

**La motivación extrínseca** es el conjunto de acciones que llevas a cabo para conseguir una recompensa extra [35]. Esto se refiere a buscar recompensas externas que proporcionan un placer o satisfacción que la tarea en sí misma no puede proporcionar.

Según Deci y Ryan [6], existe la teoría de la autodeterminación, la cual se refiere a la capacidad que tiene una persona para decidir por sí misma, por lo que los individuos no necesitan recompensas para motivarse, y la motivación intrínseca es la mejor manera de que hagan las cosas (por uno mismo). Sin embargo, esto no está demostrado, y en algunos casos el mejor rendimiento se saca a través de motivaciones externas, por lo que el equilibrio entre provocar una motivación extrínseca e intrínseca sería la mejor opción. Siguiendo esta estrategia, se intenta cambiar la mentalidad del jugador, de forma que entienda que lo que hace es por beneficio propio, y la gamificación es la herramienta que ha decidido usar para sobrellevarlo [36].

#### **2.1.3. Elementos de juegos y Motivación**

Después de explicar los diferentes elementos de juegos y el concepto de la motivación, encontramos un gran vínculo que unen estos dos conceptos, ya que los elementos de juegos son principalmente los encargados de crear motivación dentro del jugador. Por eso, a continuación en la tabla 2.1 se mostraran los elementos de juegos mostrados en la sección 2.1.1, con cada aportación motivacional correspondiente, para entender mejor como afectan estos en los jugadores [25].

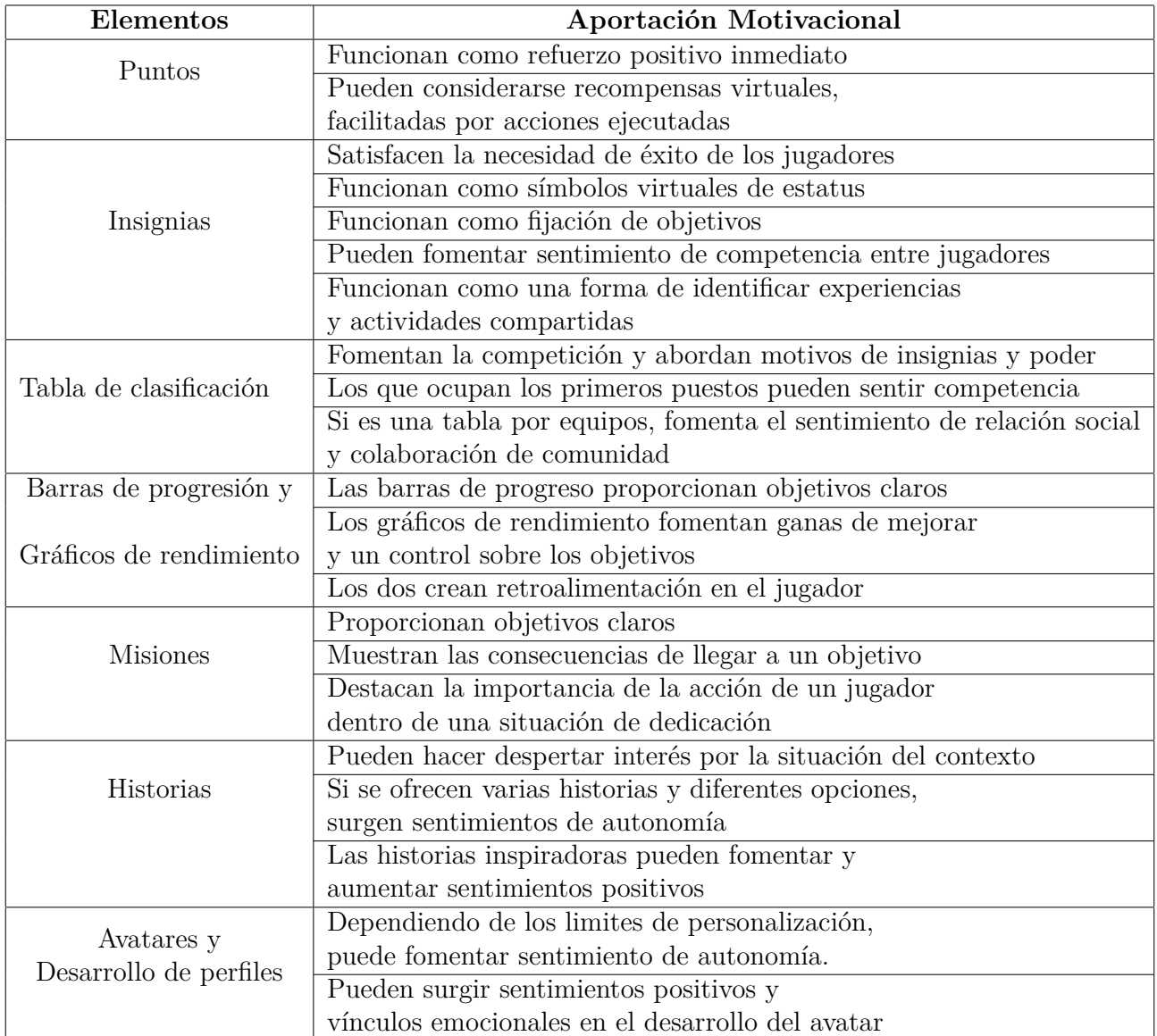

Tabla 2.1: Tabla de la relación entre elementos de juego y la aportación motivacional

Gracias a este análisis se ha podido diseñar un sistema gamificado acorde a los objetivos del proyecto. Mediante las aportaciones motivacionales de cada elemento, sabemos como afectan cada una de estas a la persona y como utilizarlos para cumplir una de las finalidades del proyecto: conseguir que el paciente realice buenos hábitos de forma agradable y llevadera. Por lo que, para este proyecto, se han decidido utilizar estos elementos:

- **Puntos y Barras de progresión**: Acompañados de niveles, para que cree sensación de progresión y que el usuario obtenga recompensas inmediatas por la realización de las acciones que permite la web. La barra también proporciona objetivos claros, ya que visualiza los puntos que faltan para subir de nivel y muestra como la barra va subiendo con la obtención de puntos.
- **Insignias y Tabla de Clasificación**: Éstas se complementan en el proyecto, ya que las tablas fomentan la competición y servirá para conseguir las insignias, que funcionan como

símbolos que identifican el puesto conseguido en la tabla. La tabla se clasificará por los puntos obtenidos, por lo que esta tabla incita a hacer las diferentes acciones de la web que ayudarán a que tenga buenos hábitos.

- **Gráficos de rendimiento**: Mediante gráficos, se fomentan las ganas de mejorar y se lleva un control de los objetivos. Con esto el paciente podrá llevar un control sobre el Peso y ser consciente de su estado.
- **Misiones**: En el proyecto se utilizarán como retos, y éstos darán a cambio puntos, por lo que destacará la importancia de completarlos.
- **Avatar**: Fomenta personalización y sentimiento de autonomía, así cada usuario puede representarse en la web como él quiera.

## **2.2. Aplicaciones para la salud que usan Gamificación**

En este apartado se muestra un estudio de diferentes aplicaciones que utilizan la gamificación para mejorar la calidad de vida de las personas. En este estudio se analiza que elementos de la gamificación se utilizan, con qué objetivo y cómo enfocan el diseño. Mediante esto, se espera recibir diferentes perspectivas a la hora de diseñar e implementar el proyecto.

#### **2.2.1. SlimKicker**

Slimkicker [28] es una web orientada al fitness y a los buenos hábitos, donde se registran tus datos físicos como el peso, la altura o la edad, y marcas un objetivo que esperas cumplir utilizando la web.

Para esto hay herramientas como, un registro de la comida ingerida diaria y el ejercicio hecho durante el día. Mediante unos gráficos se puede observar el progreso y así de una manera muy visual ver fácilmente los cambios adquiridos. Para ayudar a cumplir el objetivo marcados, existe una sección donde la comunidad puede crear retos saludables.

Todo esto está respaldado por una base de gamificación con elementos visibles como barras de progresión, un nivel vinculado al usuario o una tabla de clasificación. En este punto es donde entra la relación gamificación-motivación, ya que se puede ver cómo se intenta motivar al usuario a través de este tipo de elementos para que consiga sus objetivos marcados. En este caso el jugador adquiere puntuación a través de cada ejercicio que registre y al completar algún desafío creado por la comunidad, así el usuario sube de nivel y al alcanzarlo puede recibir la recompensa que él mismo se definió. En la Figura 2.1 se puede ver la interfaz principal con algunos de los diferentes elementos dichos anteriormente.

Esta aplicación tiene muchos elementos gamificados, pero a pesar de su gran diseño plantea diferentes problemas visibles, ya que lleva unos cuantos años sin tener usuarios activos. Esto es debido a que las personas necesitan sentirse obligadas a hacer algo, para cuando falle la motivación, que sea la obligación la que cree esta motivación [36]. La web en ningún momento te sugiere hacer ejercicio ni comer saludable, es el propio usuario quien tiene que hacerlo. Por esto aquí debería haber menos libertad del usuario y mas obligación indirecta de la web, como mostrar recomendaciones u otras mecánicas. Cabe añadir que la web ya no se encuentra disponible en este momento.

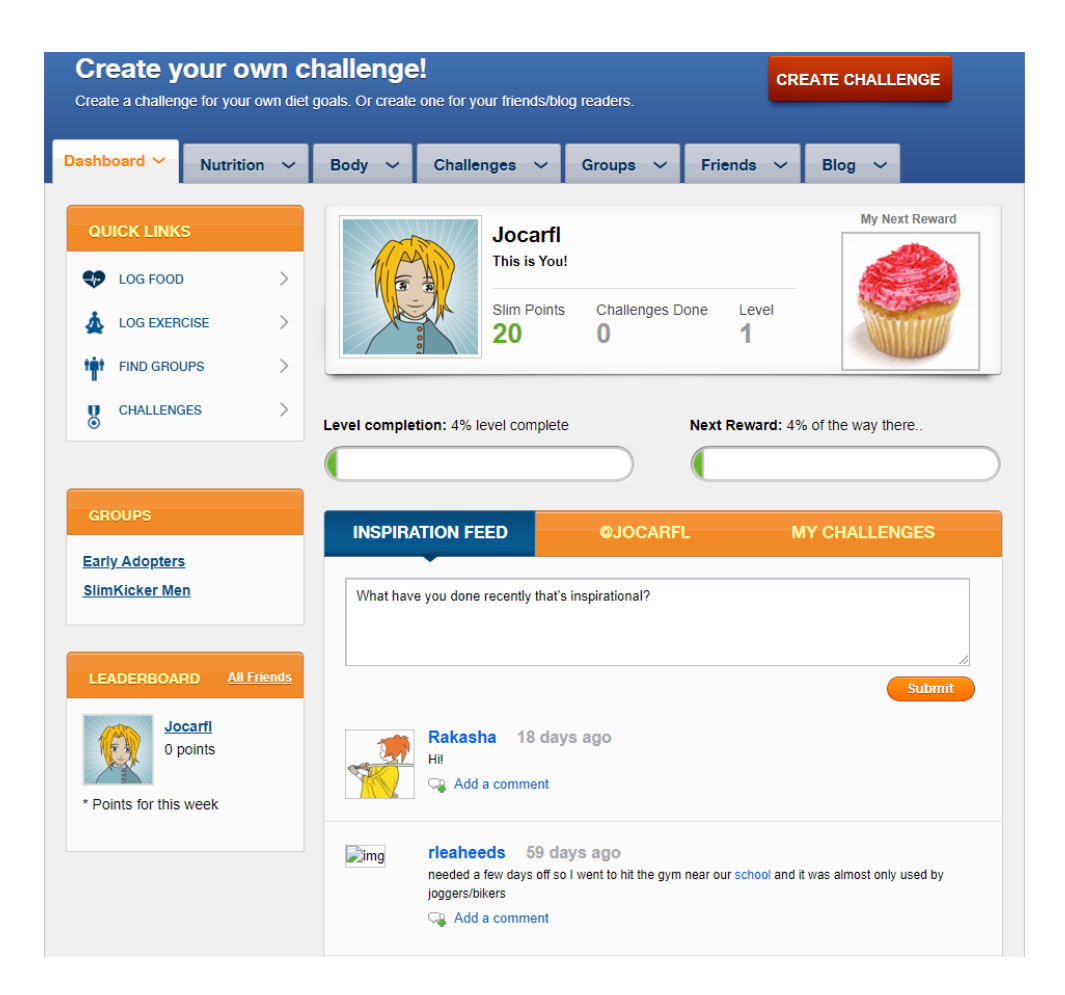

Figura 2.1: Imagen de la aplicación SlimKicker

#### **2.2.2. Fitness RPG**

En Fitness RPG [33] gracias a la gamificación se consigue unir un sistema RPG (role play game) con el hábito saludable de caminar todos los días. El juego es como cualquier otro RPG de móvil, en el que hay una historia con diferentes niveles, dónde cada vez vas consiguiendo diferentes personajes y cada uno de ellos ofreciendo la posibilidad de ser mejorado de nivel o de equipamiento, según se va consiguiendo completar niveles.

Es aquí donde se aplica la gamificación, y es que para poder mejorar los personajes se necesitan unas gemas que consigues al realizar diferentes metas de pasos, estas metas se reinicien al día y a medida que vas aumentando de nivel, la recompensa de gemas va bajando, por lo que indirectamente te obliga a cada día superarte a ti mismo para poder aumentar de poder e ir avanzando en la historia. Incluso tiene un modo jugador contra jugador en línea para poder hacer batallas contra otros componentes. Ahora ya no luchas contra ti mismo o la máquina, si

#### *2 Marco Teórico*

no contra otros jugadores, dónde nace la competitividad y las ganas de seguir mejorándote.

Vemos que la funcionalidad de reiniciar las metas al día es una muy buena técnica para mantener al usuario activo diariamente. Esto sería una muy buen método aplicable al proyecto, para así mantener al usuario activo y crear un incentivo para que utilice la aplicación todos los días.

En conclusión, la aplicación es buena ya que ha conseguido mantener una base de jugadores y las técnicas que usa funcionan bastante bien, ya que consigue que el usuario haga algo saludable con la finalidad de después poder divertirse un rato. Respecto a nuestro proyecto, ésta contiene muchos elementos de juegos que no van a poder aplicarse ya que están totalmente centradas en caminar o correr, y este proyecto está centrado a la realización de diferentes hábitos saludables. Aunque se extrae la mecánica de misiones diarias, muy interesante para mantener el usuario activo con retos que se actualizan diariamente. En la Figura 2.2 se puede observar como se vería la aplicación dentro de ella.

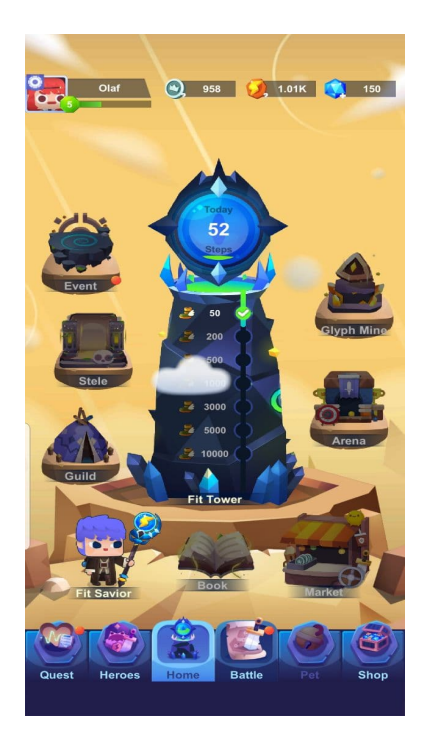

Figura 2.2: Imagen de la aplicación Fitness RPG

#### **2.2.3. Wokamon**

En Wokamonm [34], el objetivo es correr o caminar, con la intención de conseguir diferentes recompensas. En esta aplicación te dan unos personajes con un nivel propio y accesorios de ropa que vas a poder ir desbloqueando y comprando mientras subes el nivel. Moviéndote recibes experiencia y monedas virtuales para poder realizar lo anterior. La motivación en este juego surge de la posibilidad de hacer un personaje cada vez más bonito y poder ir consiguiendo logros o completar desafíos globales. En la Figura 2.3 podemos observar la página principal, dónde se encuentra nuestro personaje y arriba, junto a los pasos que vamos haciendo, la barra de nivel de progresión del personaje.

Se ve como la barra de progresión es algo muy importante, ya que está en continuo movimiento y da una sensación de progresión muy grande. Los primeros niveles son muy fáciles de subir, dando una impresión de mejora constante. Este sistema de niveles y progresión, tanto la simplicidad del producto, son buenas características aplicables al trabajo.

En conclusión, la aplicación presenta una facilidad de aprendizaje y de usabilidad que ayuda al jugador a seguir jugando sin complicaciones ni complejidades. Por eso tiene una base de jugadores bastante grande y es una muy buena aplicación para caminar o correr.

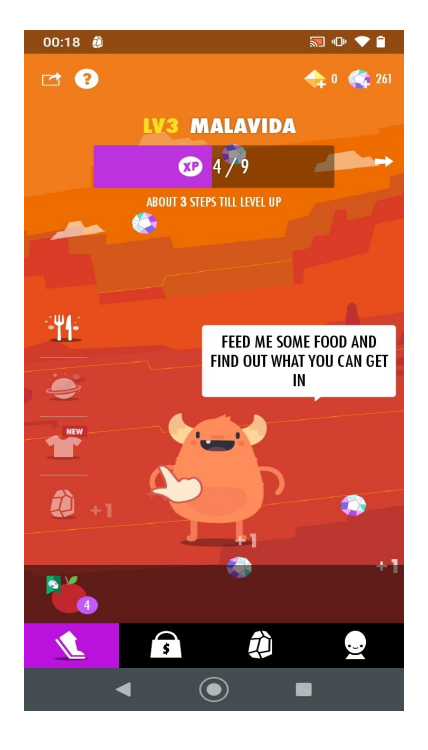

Figura 2.3: Imagen de la aplicación Wokamon

#### **2.2.4. Nike Run Club**

Nike Run Club [18], seguramente una de las aplicaciones más utilizadas que usan la gamificación. La ha creado Nike y consiste en motivar al usuario para que corra y cumpla sus propios objetivos, con ayuda de herramientas que la propia aplicación te da. Esta diseñado para que tengas una buena interacción con la comunidad ya que existen retos que la gente crea para que los demás usuarios se unan y puedan comparar sus tiempos con los demás o que tu mismo te crees un reto para invitar a tus amigos y poder disfrutar juntos del ejercicio. Estos retos tienen fecha de inicio y final por lo que así incitas a hacerlo antes del tiempo marcado.

A parte te dan logros por conseguir retos propios o de la comunidad, y la propia aplicación contiene guías de running que puedes escuchar mientras corres. Una aplicación con un diseño simple e intuitivo y con buenas mecánicas de interacción con otros usuarios. En la figura 2.4 se

#### *2 Marco Teórico*

observan varios de los elementos explicados.

Estos retos aportan competitividad entre los amigos con los que juegues, habiendo tablas de clasificación, crea una motivación para querer superar a tu compañero y a ti mismo. Esta técnica es aplicable al proyecto ya que crea una competitividad sana y que ayuda a cumplir el objetivo del trabajo.

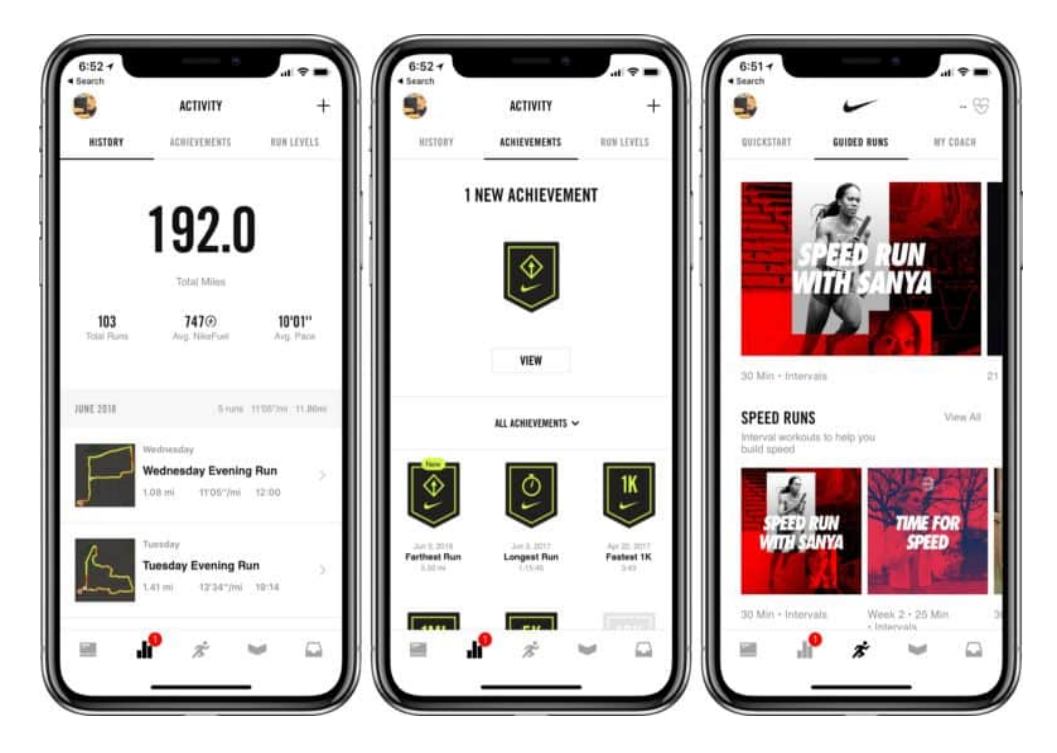

Figura 2.4: Imagen de la aplicación Nike Run Club

## **2.3. Herramientas para el desarrollo Frontend**

En esta sección se exponen las diferentes herramientas posibles para el desarrollo frontend. El desarrollo de éste se divide en dos partes: estructuración y diseño de la web, y por otro lado las funciones que van hacer posible la interacción con los elementos de la web. Por defecto, para la estructuración web se utiliza HTML, componente básico que define el significado y la estructura del contenido web. Mientras que para el diseño se suele utilizar CSS, un lenguaje de estilos encargado de describir como debe ser renderizado el elemento estructurado en la web. Por último, para la funcionalidad de la web, el lenguaje más usado, y por defecto, es JavaScript.

Existen diferentes entornos de trabajo, los cuales facilitan el desarrollo anterior, siguiendo una misma estructura pero aportando diferentes características y herramientas las cuales ayudan al proceso. Para este proyecto se ha decidido utilizar entornos de trabajo desarrollados en JavaScript, ya que es el lenguaje más utilizado y existen miles de librerías que pueden agilizar el desarrollo. A continuación se realizará una explicación de algunos entornos, mostrando así ventajas y desventajas de éstos.

#### **2.3.1. React**

React [21] es un entorno de trabajo de JavaScript que se utiliza para construir interfaces web. Éste esta diseñado para mejorar el desarrollo de la interfaz de usuario, facilitando la actualización de la vista cuando los datos cambian (información en tiempos real). Además presenta una estructura modular por componentes, lo cual permite crear componentes a parte e ir situándolos según nuestra conveniencia. Esto permite crear páginas complejas con un fácil flujo de datos y con compatibilidad con todos los dispositivos que tienen acceso a internet, ya sean móviles, ordenadores, tablets, etc.

La ventaja de utilizar esta tecnología es que es ligera y menos costosa de aprender y utilizar. React tiene un consumo muy reducido debido a su gestión del DOM Virtual (Modelo de Objetos del Documento), por lo que permite trabajar con altas cargas. Gracias a su flujo de datos en tiempo real, permite animaciones y una fluidez de datos la cual beneficia en nuestro proyecto a la hora de mostrar barras de progresión u otros datos que cambian constantemente. A parte, este entorno es muy ligero, característica que ayuda a la escalabilidad de este proyecto sin necesidad de trabajar con archivos grandes.

Como desventajas encontramos la ausencia de documentación oficial, ya que la alta velocidad de desarrollo de React no deja lugar a una documentación apropiada. A demás no existe un estándar de desarrollo, por lo que existen muchas elecciones a tomar sin saber cual es la más óptima.

#### **2.3.2. Angular**

Angular [1] es un entorno de trabajo desarrollado en JavaScript que se utiliza para implementar aplicaciones de una página que tramitan muchos datos. Existen dos variantes de esta, AngularJS [2] basado en JavaScript y Angular basado en el superconjunto de JavaScript llamado TypeScript, variante del lenguaje JavaScript. Angular esta diseñado para todas las plataformas. Está construido para la velocidad en la web y permite a los usuarios tener control sobre la escalabilidad mientras satisface los enormes requisitos de datos.

Presenta algunas similitudes con React, ya que, al igual que éste, presenta una arquitectura basada por componentes reutilizables dentro de otros componentes. Como ventajas encontramos características como el vínculo de datos entre componentes de ambos sentidos, que permite un comportamiento de la aplicación que minimiza errores. En este caso la documentación esta detallada, lo que permite obtener toda la información necesaria oficialmente.

Como desventajas se encuentran puntos como la escritura de directivas compleja o la curva de aprendizaje elevada.

#### **2.3.3. Vue**

Vue [32] es el entorno de trabajo desarrollado en JavaScript más reciente. Esta surgió a través descubrir que en algunos casos Angular era demasiado pesado, por lo que se extrajeron partes de Angular para crear una librería más ligera llamada Vue. La curva de aprendizaje en esta

#### *2 Marco Teórico*

herramienta es mucho más sencilla que las anteriores herramientas por lo que es muy bueno en la creación de webs rápidas. También es compatible con todas las plataformas y se combina con HTML.

Encontramos ventajas como el gran escalado que presenta, ayudando a construir plantillas reutilizables, a demás de presentar una estructura sencilla. Muestra una gran adaptabilidad, proporcionando características similares con Angular y React en términos de diseño y arquitectura. Y la documentación que encontramos es muy detallada, aunque debido a su reciente salida, faltan algunas traducciones.

Como desventajas encontramos la falta de recursos, ya que al estar en una fase inicial, sus herramientas disponibles también. Vue puede tener problemas para la integración de grandes proyectos. Debido a su recién salida, presenta algunas inconsistencias que los demás entornos no presentan.

## **2.3.4. Comparativa**

Tras valorar las distintas alternativas para desarrollar la aplicación web se escoge a React como herramienta. Las razones de la elección son:

- React está orientado a componenentes modulares por lo que facilita la escalabilidad y flexibilidad de la web. Esto ayuda a crear un diseño más amigable e intuitivo, característica positiva para el desarrollo de una web gamificada.
- Al trabajar con JavaScript, el soporte y la comunidad que abarca son gigantescas, así mismo la cantidad de librerías que existen son infinitas.
- Permite la actualización en tiempo real de datos, por lo que ayuda a la hora de visualizar los datos en tiempo real del usuario y crear una mayor inmersión. En nuestro proyecto esta característica es muy importante ya que los datos de la web están en constante cambio.
- Es compatible con todos los dispositivos con acceso a internet y sus herramientas ayudan al desarrollo de una web preparada para ser utilizada tanto en dispositivo móvil como en un ordenador.

Algunas de las razones expuestas comparten características con Angular. Aunque también hubiera podido ser una gran elección, React es el entorno más utilizado para el desarrollo web, según las estadísticas de la comunidad [37], y como gusto personal tenia ganas de experimentar con este entorno.

En el siguiente capítulo se desarrolla la propuesta de este trabajo final de grado. Empieza con la explicación de la metodología usada para el desarrollo del proyecto, seguido del control de versiones usado, un estudio de los requisitos, luego se explica el diseño de la propuesta y por último se expone el proceso de implementación y evaluación.

## **3.1. Metodología Scrum**

Para llevar a cabo este proyecto se ha seguido la metodología Scrum. Aunque esta metodología esta especialmente enfocada al trabajo y coordinación de un equipo de trabajo, la hemos utilizado para coordinar las entregas parciales y regulares del producto desarrollado. El desarrollo se divide en ciclos temporales llamados *Sprints* con la intención de ir resolviendo tareas con un plazo en concreto e ir evolucionando el producto. Tras este plazo, se realiza una reunión con el *Product Owner* para valorar el resultado (*Sprint review*) y se organizan las siguientes tareas a realizar.

En este proyecto los *Sprints* se han realizado cada 2 semanas, haciendo una reunión a los 14 días con los tutores del proyecto (*Product Owner*) para valorar el progreso realizado y decidir que pasos son los próximos a seguir.

## **3.2. Control de versiones**

En el desarrollo de este trabajo, se ha utilizado *Git* como herramienta de control de versiones. Esta herramienta ha ayudado a mantener un control sobre los cambios realizados en el código y también a volver a una versión estable en el caso aparecer un problema. Se ha trabajado con dos repositorios, uno para el *frontend* [23] y otro para el *backend* [22].

Esta metodología de trabajo ha sido esencial en el desarrollo, ya que, en este proyecto se han implementado muchas funcionalidades las cuales necesitan una estabilidad, y esta se ha conseguido gracias a esta herramienta.

## **3.3. Análisis requisitos**

Este proyecto ha sido desarrollado para cubrir las necesidades de los colaboradores de la Unidad de Enfermedades Infecciosas del Hospital General de Elche. El objetivo de este proyecto es obtener un producto mínimo viable en el que se puedan realizar las tareas de gestión de usuarios, monitorización ,seguimiento de pacientes, y la web gamificada con la que interaccionarán los pacientes. Con este objetivo se llega a la conclusión de que se deben dividir los

usuarios por roles, los cuales definirán las diferentes vistas que complementarán la aplicación web: administrador, médico y paciente. Y los diferentes requisitos que se piden para el proyecto son:

#### **Vista Paciente**

- Se mostrarán retos, gráfica de peso, insignias, tablón de actividad y información adicional relacionada con al gamificación (nivel, barras de progresión, etc.)
- El paciente podrá registrar los alimentos ingeridos en las diferentes comidas del día y obtendrá información sobre la cantidad de kilo calorías en función de los alimentos. Los alimentos estarán en la base de datos y el paciente los seleccionara indicando la cantidad y el momento. También habrá un indicador de las kilo calorías recomendadas según el paciente.
- El paciente podrá ver las recomendaciones del médico y también marcar las que vaya cumpliendo: por ejemplo, caminar 1 hora, subir escaleras, ir en bicicleta, etc.

#### **Vista Médico**

- Le aparece un listado de sus pacientes y haciendo clic, puede ver los detalles.
- Puede ver si el paciente ha seguido las recomendaciones propuestas.
- Puede ver el histórico del peso.
- Puede ver lo que ha comido cada paciente según el día seleccionado.
- Puede poner recomendaciones concretas a cada paciente.

#### **Vista Administrador**

- Puede vincular un paciente a un médico.
- Puede registrar nuevos usuarios con cualquier rol.

Junto a estos requisitos también se necesita un servidor que gestione la información de la base de datos, donde se almacenará toda la información: pacientes, alimentos, recomendaciones, históricos, elementos gamificados, etc.

Todos estos requisitos han sido elegidos después de un estudio y análisis sobre las necesidades que pudiera tener un paciente de enfermedades infecciosas. Seguido de esto, se analizaron los diferentes requerimientos que necesitaría el hospital para poder llevar la gestión y el control sobre esto. Con este estudio, se intenta acercarse lo máximo posible a las necesidades de la la Unidad de Enfermedades Infecciosas del Hospital General de Elche.

## **3.4. Diseño**

Después de explicar los requisitos de la aplicación, a continuación se detalla la solución del diseño que se propone.

#### **3.4.1. Arquitectura de la aplicación web**

Debido a los diferentes requisitos, se va a estructurar el proyecto con un servidor (backend), un cliente web (frontend) y una base de datos dónde se guardará toda la información necesaria. En el backend tendremos un servidor API-REST para poder realizar las consultas, mientras que en el frontend tendremos la parte visual donde el usuario interactuará con los servicios que ofrece. Estos conceptos se explicarán más detalladamente en las próximas secciones.

El servidor debe ser escalable y flexible, por lo que se ha estructurado y organizado de forma que estas características sean posibles. Para comunicarse con el cliente web se ha utilizado una API-REST basado en el protocolo HTTP, gracias a esto podemos separar el cliente del servidor, creando una mayor escalabilidad.

Por la otra parte tenemos el frontend, en este caso se quiere obtener una aplicación web capaz de ser soportada tanto en dispositivos móviles como en computadoras, y así mismo que sea fácil de utilizar en las dos plataformas. Con esto se ha decidido utilizar React para el desarrollo, ya que, gracias a su diseño modular y el gran amplio de librerías disponibles, permiten una gran escalabilidad y flexibilidad. Dicho esto, se ha utilizado el kit de interfaz de usuario Notus, junto a Tailwind CSS. Estas herramientas ofrecen una mayor facilidad sobre el control y el diseño de la interfaz, ayudando a la implementación de componentes y adaptando más fácilmente la versión móvil.

Por último, en la base de datos se almacenan todos los datos necesarios para las funcionalidades de la web. El servidor se encargará de realizar las consultas a la base de datos para insertar o recoger la información que necesite en cada caso.

Finalmente se puede ver en la Figura 3.1 la estructura del proyecto con sus respectivas tecnologías. Este funciona tal que, el cliente se comunica con el servidor, el servidor consulta en la base de datos, y le devuelve la llamada al cliente.

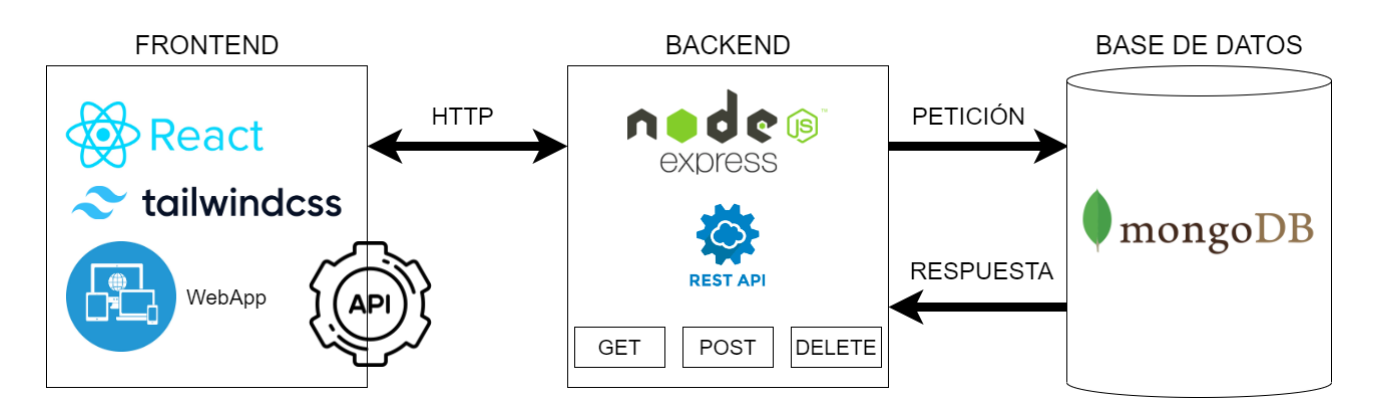

Figura 3.1: Esquema de la arquitectura de la aplicación web

#### **3.4.2. Arquitectura de la Base de Datos**

En cuanto a la estructura de la Base de datos, al utilizar un sistema de base de datos NoSQL, este no funciona igual a las bases de datos tradicionales que utilizan tablas. En MongoDB encontramos las colecciones, que son muy similares a las tablas, y los documentos, que son los datos que se almacenan en las colecciones. Estos documentos se guardan en formato JSON, un formato de texto plano. Mediante este sistema se agiliza mucho más la integración de datos, así mismo ofreciendo una mayor rapidez de lectura de datos.

A la hora de estructurar este proyecto, se ha tenido en cuenta los diferentes requisitos que se pedían. Por lo que la estructura se ha dividido en las siguientes colecciones: usuario, gamificación, actividad, alimentos, registro comida, roles y retos diarios. Cada uno de estos con un ID el cual será la clave primaria para poder identificar los diferentes documentos.

En la página 2 del documento anexo 'Estructura Base de Datos', se puede observar las colecciones descritas, junto a los datos que formarán los documentos. Se han estructurado algunas colecciones de forma que se divida la información del usuario, por lo que comparten la misma clave primaria que el Usuario (ID), consiguiendo así optimizar las consultas). Estas colecciones son: gamificación, actividad y registro comida. Con esto se pude estructurar mejor la información y facilitar las consultas.

#### **3.4.3. Diseño Web (Frontend)**

Tras el análisis de requisitos se empieza a trabajar en el diseño de la aplicación. Como se ha explicado en los requisitos, la web constara de tres vistas divididas por los diferentes roles de usuarios. La web será accesible tanto en dispositivos móviles como por ordenadores. Por lo tanto, se realizan dos diseños: una versión escritorio y otra de versión móvil. Las dos versiones siguen el mismo diseño solo que tratan de adaptarse al tamaño de pantalla y hacer un uso adecuado del espacio. La versión móvil va enfocada a la parte del paciente, también está diseñada para que el administrador o el moderador pueda acceder desde el móvil, aunque por sus diferentes funcionalidades es más cómodo utilizarlo en versión escritorio.

Como se ha mencionado en la arquitectura, para la obtener una mayor facilidad en la creación de componentes web, se ha utilizado el kit de herramientas para interfaces de usuario Notus, ofreciéndonos una variedad de componentes habilitados para ser utilizados tanto en versión escritorio como en un dispositivo móvil. Junto a éste se ha utilizado TailwindCSS, una extensión de CSS que nos ayuda a describir como debe ser renderizado el elemento estructurado en la web.

A continuación se explicará como se han desarrollado las diferentes vistas que componen la aplicación web. Las tres vistas empiezan desde la página de iniciar sesión, según el rol de usuario que inicie sesión se redirigirá a la vista del administrador, moderador o paciente. Estas tres vistas comparten como base un menú lateral que ayudará al usuario a navegar por las diferentes páginas que componen cada vista.

#### **Vista Administrador**

La vista del administrador está pensada para que se puedan crear los diferentes usuarios y por otra parte poder vincular al médico sus respectivos pacientes. Esta vista está desarrollada de forma que contenga la información justa y necesaria para la gestión de la creación de nuevos usuarios y la vinculación de los pacientes con los médicos.

En la página 2 del documento anexo 'Diagramas Navegación Web', podemos observar las diferentes vistas que componen la parte del Administrador, junto con el diagrama de navegación. La primera parte con la que se compone esta vista, es el registro de nuevos usuarios, en esta parte encontramos un registro genérico para todos los roles. La información que se insertará para la creación de un nuevo usuario se divide en: nombre de usuario, contraseña, nombre y appellidos, email, DNI, género, altura, rol del usuario y fecha de nacimiento.

Por otra parte en la segunda vista nos encontramos con una lista de todos los médicos registrados en la aplicación y en cada fila se encuentra el icono de vincular pacientes. Al pulsar sobre el nombre del médico obtendremos una ventana con una lista de los pacientes que tiene vinculados, mientras que al pulsar sobre el icono de vincular pacientes aparecerá una ventana con un área de texto pensada para insertar el DNI del paciente y un botón de vincular. En esta ventana el administrador podrá indicar el DNI del paciente que se quiera vincular y al pulsar el botón se insertara en la lista de pacientes del médico seleccionado.

El diseño ha sido pensado de forma que sea sencillo e intuitivo de utilizar, sin añadir elementos adicionales que abrumen la vista. Se ha seguido la línea de la sencillez y la intuición, de forma que el usuario lo tenga todo en la misma vista sin tener que complicarse para realizar las acciones.

#### **Vista Moderador**

La vista del moderador está pensada para que el médico pueda llevar un control sobre los pacientes que tiene asignado. Como se ha visto en los requisitos, con está vista el médico podrá tener un seguimiento sobre diferentes registros y así mismo insertar información sobre el paciente.

En la página 3 del documento anexo 'Diagramas Navegación Web' del anexo, podemos observar las diferentes vistas que componen la parte del Moderador junto con el diagrama de navegación. Observamos una lista de pacientes con cuatro iconos en cada fila, cada uno de estos iconos realiza una acción diferente. En está lista se podrán realizar cinco acciones:

- Al pulsar sobre el nombre del paciente, saltará a la vista una ventana con su información y junto a ella una lista de las diferentes recomendaciones que se le han asignado.
- Al pulsar el icono de insertar recomendación, saltará una ventana con dos áreas de texto: título y descripción. Abajo de las áreas de texto se encuentra en botón de insertar, al presionarlo se insertara la recomendación descrita en el registro de recomendaciones que podremos ver en la información del paciente.
- Al pulsar el icono de registro de comida, saltará una ventana con un selector de fechas, pensado para elegir la fecha exacta del registro de comida que se quiera ver. Es decir que se podrá ver la comida ingerida de la fecha indicada en el selector.
- Al pulsar el icono de registro pesos, saltará una ventana con una lista de los diferentes pesos registrados del paciente. Cada uno con sus respectivas fechas.
- Al pulsar el icono de insertar peso, saltará una ventana con un área de texto dónde se podrá indicar el nuevo pesaje del paciente. Abajo se encuentra el botón de insertar, al pulsarlo se insertará el nuevo peso en el registro y se actualizará la información del usuario.

Para este diseño se han simplificado diferentes funcionalidades en una misma vista, dividiendo las diferentes acciones por ventanas que saltan al pulsar los diferentes botones. Esto ha sido desarrollado de esta forma con la intención de facilitar al médico las diferentes acciones que puede realizar sobre el paciente, con una lista simple y con iconos intuitivos que faciliten el trabajo de este. Así evitamos el exceso de información y que el usuario se abrume con tantos datos en la pantalla, logrando un diseño sencillo, intuitivo e agradable a la vista.

#### **Vista Paciente**

La vista del paciente está pensada para que el paciente pueda registrar y realizar diferentes acciones que forman parte del sistema gamificado. Se encuentra un estilo estructurado por bloques, preparado para ser utilizado tanto en dispositivos móviles como en el ordenador. Al haber más información en la pantalla se ha estructurado de forma que sea agradable a la vista y que así mismo tenga toda esa información dividida en la pantalla de forma que pueda visualizar todos los elementos en la misma zona.

En la página 4 del documento anexo 'Diagramas Navegación Web', podemos observar las diferentes vistas que componen la parte del usuario junto con el diagrama de navegación. La vista del usuario está compuesta por tres partes: la página principal, página de nutrición y la página de recomendaciones. Al iniciar sesión redirige el paciente a la página principal, la cual está compuesta por diferentes elementos gamificados explicados en la sección 1.1.1, como barras de progresión, tablas de clasificación, gráficas o personalización del avatar.

Siguiendo con el diagrama se encuentra la página de Nutrición, compuesta por un recuadro informativo sobre las calorías ingeridas y el rango de calorías ideales del usuario. Abajo lo componen una lista de alimentos españoles y a su lado una lista dividida por las diferentes horas de comida del día. En la lista de alimentos en cada fila se encuentra un botón que al pulsarlo saltará una ventana con un área de texto y un selector. En la primera área se introducirá la cantidad del alimento ingerido en gramos, seguido en el selector se elegirá en que comida del día se ha ingerido el alimento, ya sea en el desayuno, almuerzo, cena, etc. Abajo de la ventana se sitúa el botón de insertar, al pulsarlo se añadirá el alimento en la lista de las comidas ingeridas según en que comida del día se ha ingerido.

Luego se dirige a la página de recomendaciones dónde se encuentra una lista con las diferentes recomendaciones establecidas por el médico. Cada recomendación tendrá un botón de comprobación que servirá para confirmar si se ha realizado la recomendación o no.

En conclusión el diseño ha sido estructurado y diseñado de manera que la información con la que nos encontramos esté distribuida de forma ordenada, limpia ,intuitiva, simple y que al mismo tiempo dé la información necesaria al usuario sin llegar a la sobrecarga de información.

#### **3.4.4. Diseño Gamificación**

Tras explicar los diferentes diseños que conjuntan la aplicación web, dedicaremos este apartado a explicar como se ha diseñado el sistema gamificado que se utilizará para crear una motivación en el usuario. Este sistema es utilizado en la vista del paciente, dónde se encuentran los diferentes elementos gamificados.

#### **Elementos Gamificados**

Como base del sistema, cada usuario tendrá un **nivel** asociado a su cuenta, esto ayuda a crear sensación de progresión en el usuario. El **nivel** servirá para determinar si el paciente ha realizado muchas o pocas interacciones en la web, y según éste, las diferentes actividades físicas aumentarán, o no, de dificultad. El usuario también tendrá la posibilidad de obtener **insignias**, estas se conseguirán al completar eventos como quedar en el top 3 de la clasificación semanal u otros.

El primer elemento que encontramos en la página principal son los **retos diarios**. Estos retos están diseñados para que se actualicen al terminar el día. Consistirán en realizar actividades físicas con una meta en específico, la cual irá aumentado de dificultad según el nivel de cuenta. Al completar este reto, el paciente podrá marcarlo como terminado y recibirá una cantidad de puntos. Estos solo se podrán marcar una vez al día, y una vez todos estén completados el usuario tendrá que esperar hasta el día siguiente para poder realizar nuevos retos. Actualmente se han desarrollado tres retos para cada nivel, diseñados para que el usuario aumente su actividad física a medida que vaya aumentando de nivel. El sistema esta diseñado para que existan varios retos para cada nivel, aplicando el factor aleatorio para que el usuario no repita retos. Ahora mismo hay tres retos por nivel, con la intención de ir aumentando el número en un futuro. Éstos retos para nivel 1 son: subir y bajar las escaleras, caminar 1000 pasos y realizar 5 sentadillas. A medida que se sube de nivel, se suma una repetición más para subir y bajar las escaleras, se

suman 1000 pasos para caminar y se suman 5 sentadillas más.

Luego en la página principal, también encontraremos información sobre nuestro avance, viendo elementos como una **barra de progresión** que indicara nuestro nivel y los puntos totales obtenidos. Además, se incluyen elementos que ayudarán en la inmersión del usuario como una **gráfica con el registro de los pesajes**, un **tablón de actividad** que mostrará algunas de las acciones realizadas por otros usuarios y una **tabla de clasificación** semanal dónde se mostrarán los usuarios con más puntos conseguidos en una semana. Al terminar en el top de la clasificación, el usuario recibirá unos **puntos** y una **insignia** con la posición.

En la página de nutrición, al registrar la comida ingerida del día, se otorgará una cantidad de puntos si esta comida está dentro de los limites recomendados de kilo calorías del paciente. Esto se calcula según su peso y altura. Por último en la página de recomendaciones del médico, al marcar como completada una de estas recomendaciones también recibirá una puntuación.

Los diferentes elementos que se han explicado hacen referencia a los elementos de juegos explicados en la sección 2.1.1.

#### **Progresión de nivel y puntuación**

Como se ha comentado anteriormente, cada cuenta tendrá vinculada un nivel de progresión. Se ha decidido dividir-lo en diez niveles, habiendo una progresión de dificultad a medida que vas subiendo, siendo más fácil subir de nivel al principio que al final. Esto esta diseñado para que el usuario no se aburra de la mecánica y vaya cogiendo habito de utilizar la web. El comienzo es muy importante, y queremos que los usuarios creen una constancia, por eso el inicio será más fácil ya que las personas solemos empezar las cosas por lo fácil y poco a poco vamos subiendo la dificultad [36]. A continuación en la figura 3.1 vemos como se han distribuido los puntos necesarios para subir de nivel.

| Nivel  |                             |               | $\Omega$<br>◡ |     | -   |     |     | ◡   |                  | ᅩ     |
|--------|-----------------------------|---------------|---------------|-----|-----|-----|-----|-----|------------------|-------|
| Puntos | $\tilde{\phantom{a}}$<br>51 | --<br>'n<br>◡ | 119           | 169 | 253 | 379 | 570 | 854 | 128 <sup>1</sup> | . 022 |

Tabla 3.1: Tabla distribución de puntos para subir de nivel

Esta forma de organizar los niveles está pensada para que los dos primeros niveles se puedan superar en dos días, así crear sensación de progresión en el paciente y lo encuentre agradable en las primeras impresiones. Viendo la figura 3.2, vemos que el usuario puede realizar por su propia cuenta un máximo de 50 puntos al día, sin tener en cuenta el registro de peso que se realiza en las inspecciones médicas, la clasificación semanal y las recomendaciones del médico, ya que estás dependen de un factor externo. Por lo que si el usuario realiza correctamente las acciones, subirá de nivel en un día.

Por otra parte, se han elegido 10 niveles porque se estima que los primeros usuarios en llegar a este nivel lo harán pasados unos meses. Por lo que se espera ir mejorando y añadiendo nuevas funcionalidades para entonces y añadir nuevos niveles cuando llegue el caso. El sistema ya está programado para este suceso, con la capacidad de poder aumentar la puntuación requerida para cada nivel, incluso añadir más niveles.

Por último, viendo la figura 3.2 se entenderá mejor como se reparten los puntos en cada elemento gamificado explicado anteriormente. Esta puntuación ha sido escogida teniendo en cuenta la dificultad de la actividad, así darán más puntuación los elementos que se consideran mas difíciles de realizar, y con menos puntuación los más fáciles.

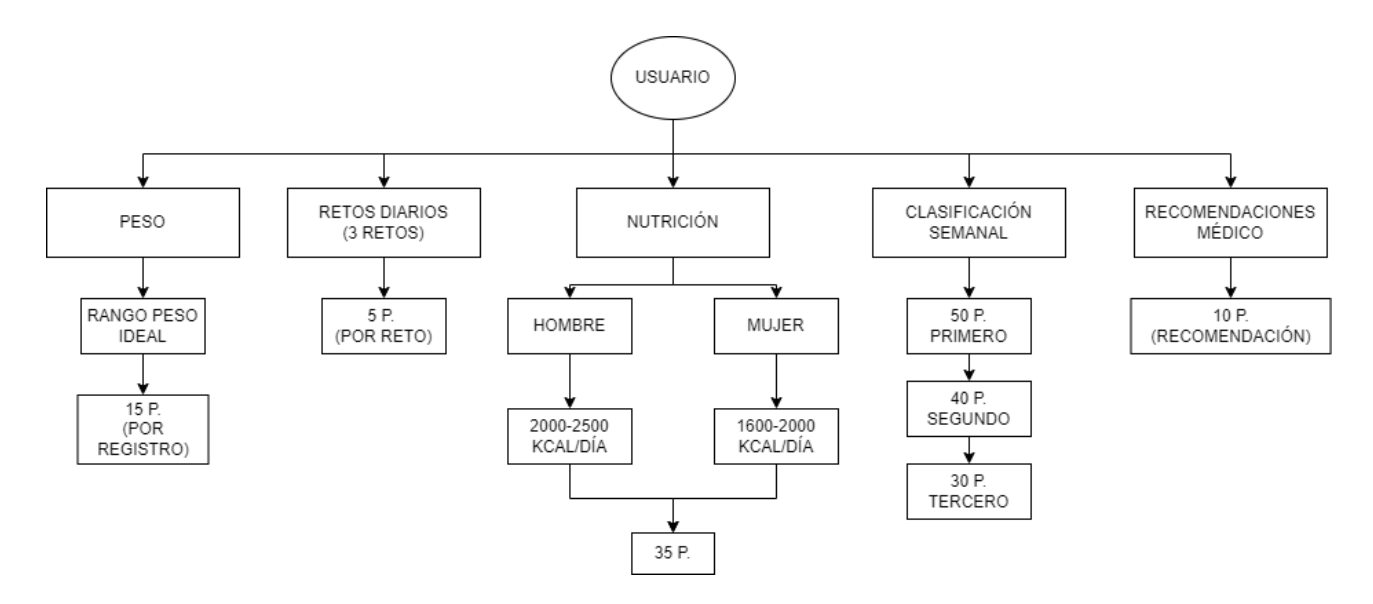

Figura 3.2: Esquema distribución de puntos

### **3.5. Implementación**

Tras la explicación de los diferentes diseños realizados para el desarrollo de la aplicación web, pasaremos a explicar en detalle las implementaciones que se han llevado a cabo para realizar el proyecto, tanto de backend como de frontend. El objetivo es establecer un prototipo funcional, con el fin de publicarlo y probarlo con un grupo pequeño de personas. Así, obtener información sobre el funcionamiento para en un futuro poder ir mejorando e implementando nuevas funcionalidades que puedan mejorar la aplicación web.

#### **3.5.1. Desarrollo Frontend**

Como se ha explicado en la sección 2.1, la aplicación web empieza por una página de inicio de sesión dónde según el rol del usuario, accederá a la vista del administrador, del moderador o del paciente. Esta web se ha desarrollado según el orden descendente de jerarquía [9], es decir, se ha empezado desarrollando la parte del administrador, una vez terminada se ha desarrollado la parte del médico, luego la parte del paciente y por último la página de inicio de sesión. Esta forma de organización ha sido elegida según las funcionalidades y los permisos que debe ofrecer cada rol, para obtener así una mayor eficiencia y control sobre las implementaciones, las pruebas y los errores que surgen mediante el desarrollo.

Según las funcionalidades que debe ofrecer la aplicación web, se desarrolló en último lugar la página de inicio de sesión. Todas las vistas presentan la misma importancia en este proyecto, ya que todas forman el conjunto de la aplicación y sin una de ellas el objetivo no se conseguiría. Se decidió dejar esta en último lugar ara optimizar el trabajo y poder llevar un control más eficiente sobre el desarrollo del proyecto.

En conclusión esta organización ha ayudado a optimizar el desarrollo de la web centrándose en funcionalidades e importancia, logrando así una mayor eficiencia sobre el trabajo realizado. Observando la figura 3.3 se entenderá mejor como se ha estructurado la organizació y que orden se ha seguido para la implementación.

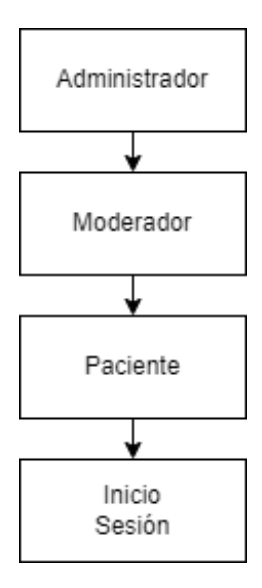

Figura 3.3: Estructura desarrollo web

#### **3.5.2. Vista Administrador**

Siguiendo el orden de desarrollo que se ha explicado en el apartado anterior, se procede a explicar detalladamente el desarrollo de la vista del administrador. Como se ha comentado anteriormente, el administrador es el encargado de realizar las acciones de crear nuevos usuarios y vincular a los médicos (moderadores) sus respectivos pacientes. Por lo tanto para esta vista se han implementado dos páginas las cuales cada una cumple una de las anteriores funciones, centrándose en las funcionalidades que ofrecerá la vista y al mismo tiempo ofreciendo un diseño simple e intuitivo para el usuario.

#### **Creación de nuevos usuarios**

A través de la figura 3.4 se observa como queda implementada la página de creación de usuarios. Esta formada por un formulario genérico para todos los roles. Los datos con los que se creará el usuario son los siguientes:

**Nombre Usuario:** Sirve para tener una diferenciación entre los usuarios y así mismo poder acceder a la web fácilmente.

- **Contraseña:** Texto secreto que se introduce para poder acceder a la cuenta.
- **Nombre y Apellidos:** Información adicional del usuario para poder tener una diferenciación más clara entre usuarios.
- **Email:** Para próximos avances del proyecto servirá para enviar información al usuario.
- **DNI/NIF:** Sirve para identificar a los usuarios y para poder realizar la vinculación médico-paciente.
- **Altura, Género y Fecha de Nacimiento:** Con esta información se calculan datos como las calorías necesarias o el rango de peso ideal del usuario. El peso lo indicará el moderador después de crear el usuario.
- **Rol:** Selección del rol que va a cumplir el usuario: admin, médico o paciente.

Al pulsar en el botón de registrar, si pasa las validaciones correctamente, la web realizara una petición al servidor para insertar un nuevo usuario en la base de datos. Estos datos facilitan más adelante la búsqueda de usuarios u otras acciones como cálculos que ayudarán al usuario a conseguir buenos hábitos y lograr objetivos reales y saludables.

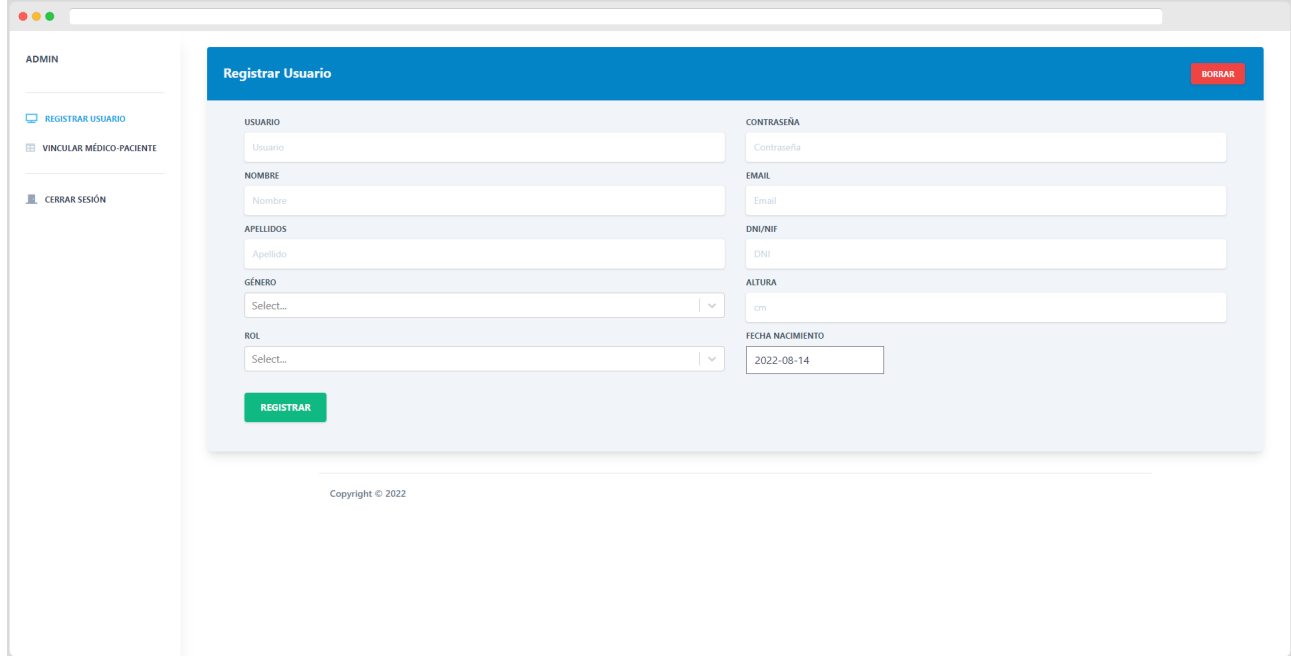

Figura 3.4: Registro de Usuarios Vista Administrador

#### **Vincular Médico - Paciente**

La segunda página que compone la vista del Administrador ofrece la función de vincular un médico con varios pacientes. En la figura 3.5 se observa como quedaría la implementación de ella con diferentes usuarios de ejemplo que forman la lista de médicos registrados en la aplicación. Los datos que componen la lista es mera informativa, para tener una diferenciación más clara sobre los usuarios. Las diferentes acciones que se pueden realiza en la página son las siguientes:

- **Barra de búsqueda:** Al inserta el nombre de usuario que se quiera buscar, la lista irá disminuyendo a medida que vaya encontrando similitudes con el nombre insertado. Esta utiliza el método *.filter()* que contienen las listas de JavaScript, recogiendo en tiempo real las letras que se van insertando en la barra, y las va comparando con todos los nombres que existen en la lista. De forma que poco a poco la lista va disminuyendo y dejando en la tabla los nombres que más se parezcan al valor insertado.
- **Pulsar sobre la fila:** Salta una ventana emergente con una lista de los pacientes vinculados al médico de la fila correspondiente.
- **Icono añadir:** Al pulsar sobre el icono que se encuentra al final de cada fila, saltará una ventana emergente con una entrada de texto y un botón de insertar. En la entrada de texto se deberá indicará el DNI del paciente que se quiera vincular con el respectivo médico, y al pulsar el botón de insertar se vinculara el paciente indicado con el médico.

| $\bullet\bullet\bullet$            |                   |                        |                       |                             |           |     |  |  |
|------------------------------------|-------------------|------------------------|-----------------------|-----------------------------|-----------|-----|--|--|
| <b>ADMIN</b>                       |                   |                        |                       |                             |           |     |  |  |
|                                    | Lista de Médicos  |                        |                       |                             |           |     |  |  |
| REGISTRAR USUARIO                  | Buscar médico     |                        |                       |                             |           |     |  |  |
| <b>ED VINCULAR MÉDICO-PACIENTE</b> |                   |                        |                       |                             |           |     |  |  |
|                                    | Nombre de Usuario | Nombre                 | Apellido              | Email                       | DNI       |     |  |  |
| <b>E</b> CERRAR SESIÓN             | mariana 82        | MARIANA                | <b>CASAS JUAN</b>     | Iclawcctm@unforgettable.com | 90521513E | $+$ |  |  |
|                                    | mustapha_90       | <b>MUSTAPHA</b>        | JIMENEZ MORILLO       | zy786lk3iv@hotmail.com      | 51473609T |     |  |  |
|                                    | anaisabel_69      | ANA ISABEL             | DOMINGUEZ VILLEGAS    | r9l16qy9@aim.com            | 58365093V |     |  |  |
|                                    | anacristina_81    | ANA CRISTINA           | ALBA FERREIRO         | i0xe3d6jsj@btinternet.com   | 81310543T |     |  |  |
|                                    | noemi_66          | <b>NOEMI</b>           | ARENAS RAMOS          | kvz7q8t2l@talk21.com        | 01736218V |     |  |  |
|                                    | angeles_53        | ANGELES                | <b>BONILLA OJEDA</b>  | u4a98668@witty.com          | 89752159H |     |  |  |
|                                    | mariagracia_96    | MARIA GRACIA           | <b>IGLESIAS SAENZ</b> | 9ul9cvd9@unforgettable.com  | 36043380B |     |  |  |
|                                    | pedro_55          | PEDRO                  | MIRALLES DE LA ROSA   | n25wf5d19@email.com         | 37905482X |     |  |  |
|                                    | manueljesus_66    | MANUEL JESUS           | <b>FALCON MORAN</b>   | taouej6xu@hotmail.co.uk     | 29433842Y |     |  |  |
|                                    | meritxell_57      | MERITXELL              | HERNANDEZ BERMEJO     | jtbgo21sn@aim.com           | 82466961R |     |  |  |
|                                    | Rows per page: 10 | 1-10 of 16   < < > > > |                       |                             |           |     |  |  |
|                                    | Copyright © 2022  |                        |                       |                             |           |     |  |  |
|                                    |                   |                        |                       |                             |           |     |  |  |

Figura 3.5: Vincular Médico-Paciente Vista Administrador

#### **Verificaciones**

Dentro de la vista del Administrador se encuentran diferentes acciones que requieren de algún tipo de comprobación. Sin las verificaciones el usuario podría llegar a romper el sistema, por eso se necesitan una serie de normas a cumplir para realizar ciertas acciones.

Normalmente las verificaciones empiezan a comprobar en al momento en el que se pulsa el botón de acción. En el formulario de la creación de usuarios se encuentran varias entradas de texto que hay que completar. Con las validaciones se asegura que el usuario complete las entradas de texto necesarias para el registro del nuevo usuario, estas verificaciones que se llevan a cabo son:

- **Campos obligatorios:** Al pulsar el botón de registrar, el sistema comprueba que los campos obligatorios están completados correctamente. En este caso todos los campos son obligatorio excepto el campo de Apellidos.
- **Datos Repetidos:** Hay una serie de datos que no pueden ser almacenados si ya existe uno igual. Estos datos únicos son el nombre de usuario, DNI y el email. Al pulsar el botón de registrar verifica si alguno de estos datos ya existe.
- **Datos mal escritos:** Para evitar datos mal escritos se verifica que la estructura del dato esté correctamente. En el formulario se verifica que el nombre de usuario tenga entre 3 y 20 caracteres, contraseña entre 6 y 40, y también verifica que el email y el DNI sean verídicos. En el caso del DNI, para verificar que éste existe, se utiliza la librería *better-dni*, con la referencia del cálculo que ha expuesto el Ministerio del Interior de España [10].
- **Comprobación al vincular paciente:** Al insertar un DNI de un paciente para vincularlo con el médico, primero se verifica si el DNI existe, luego si existe verifica que sea el DNI de un paciente y no de otro usuario de diferente rol. Si el DNI pertenece a otro usuario de diferente rol no procederá la vinculación.
- **Mensaje de error:** Al vincular un paciente con un médico, si el DNI insertado no existe, aparecerá un mensaje de color rojo informando que no existe tal DNI.
- **Validación correcta:** Si se pasa la validación estando todo correcto, el usuario podrá ver un mensaje de color verde confirmando que la acción se ha realizado correctamente.

Todas las verificaciones se hacen tanto en la web como en el servidor. Estas validaciones son necesarias para el correcto funcionamiento de la web. Durante la explicación de las diferentes vistas que componen la aplicación web, se irán exponiendo más validaciones de este tipo.

## **3.5.3. Vista del Médico**

El Médico es el encargado de llevar un control sobre el paciente. Para esto se ha implementado en la parte del Médico diferentes acciones la cual ayudarán al seguimiento del paciente. En la figura 3.6 se observa que la vista esta formada por una única página dónde se encuentra una lista de los pacientes vinculados al médico. Para las diferentes acciones que presenta esta vista, se decidió utilizar las ventanas emergentes de forma que se tiene toda la información en la misma página y al mismo tiempo siendo intuitivo para el usuario. A continuación se explicarán las diferentes funcionalidades que presenta la vista:

- **Barra de búsqueda:** Se observa una barra de búsqueda arriba de la lista de pacientes. Al insertar el nombre de usuario del paciente que se quiera buscar, la lista se disminuirá a medida que vaya encontrando similitudes con el nombre insertado. Esta utiliza el mismo método que la barra de búsqueda utilizada en la vista administrador.
- **Pulsar sobre la fila:** Salta una ventana emergente la cual contiene información detallada sobre el paciente como, nombre completo, edad, género, peso actual, altura y dni. Luego, abajo de esta información, la ventana contiene una lista de las recomendaciones asignadas, con un un icono representativo de si el paciente ha completado o no la recomendación. En la figura 3.7 se puede observar como quedaría la información descrita en la vista ya implementada.

- **Registro Comida:** Al pulsar en el icono de registro de comida saltará una ventana con un selector de fecha y cinco tabla. Cada una de estas tablas representa una de las cinco comidas del día: desayuno, almuerzo, comida, merienda y cena. Al seleccionar la fecha en la que se quiere revisar el registro, se repartirán los diferentes alimentos según cuando se ingirieron y se podrá observar las cantidades junto a las calorías que componen los alimentos.
- **Registro Peso:** Al pulsar en el icono de registro de peso saltará una ventana con una lista ordenada por fechas con todos los pesos registrados del paciente.
- **Insertar Peso:** Al pulsar en el icono de insertar peso saltará una ventana con una entrada de números. En esta entrada se deberá indicar el último pesaje del paciente en kilo gramos. Al insertar el nuevo peso se actualizará el registro de pesos y al mismo tiempo se actualizará el peso actual del paciente
- **Insertar Recomendación:** Al pulsar en el icono de insertar recomendación saltará una ventana con una entrada de texto y otra área de texto escalable. La entrada normal es para el título mientras que el área escalable es para la descripción de la recomendación. Al insertar la recomendación se actualizará la lista de recomendaciones del paciente.

Todas estas funcionalidades han sido implementadas según los requisitos que se expusieron en la sección 2.1.

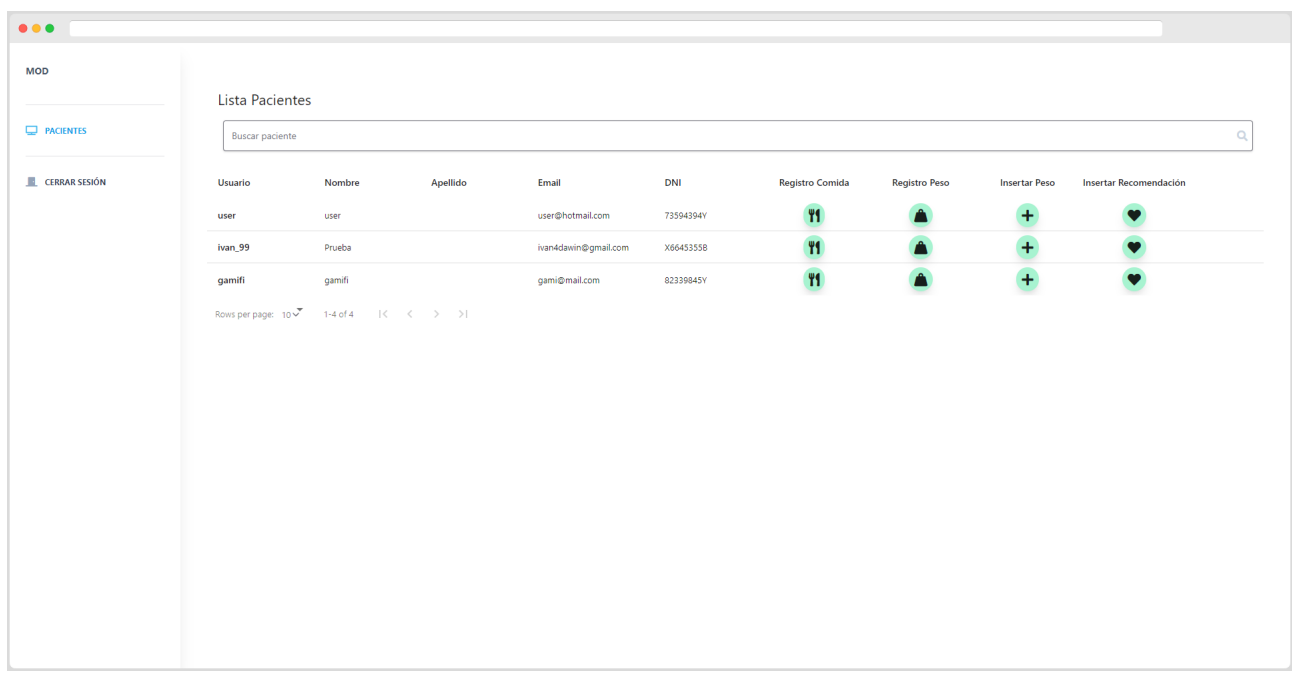

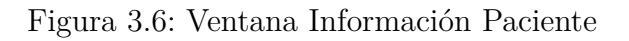

#### *3.5 Implementación*

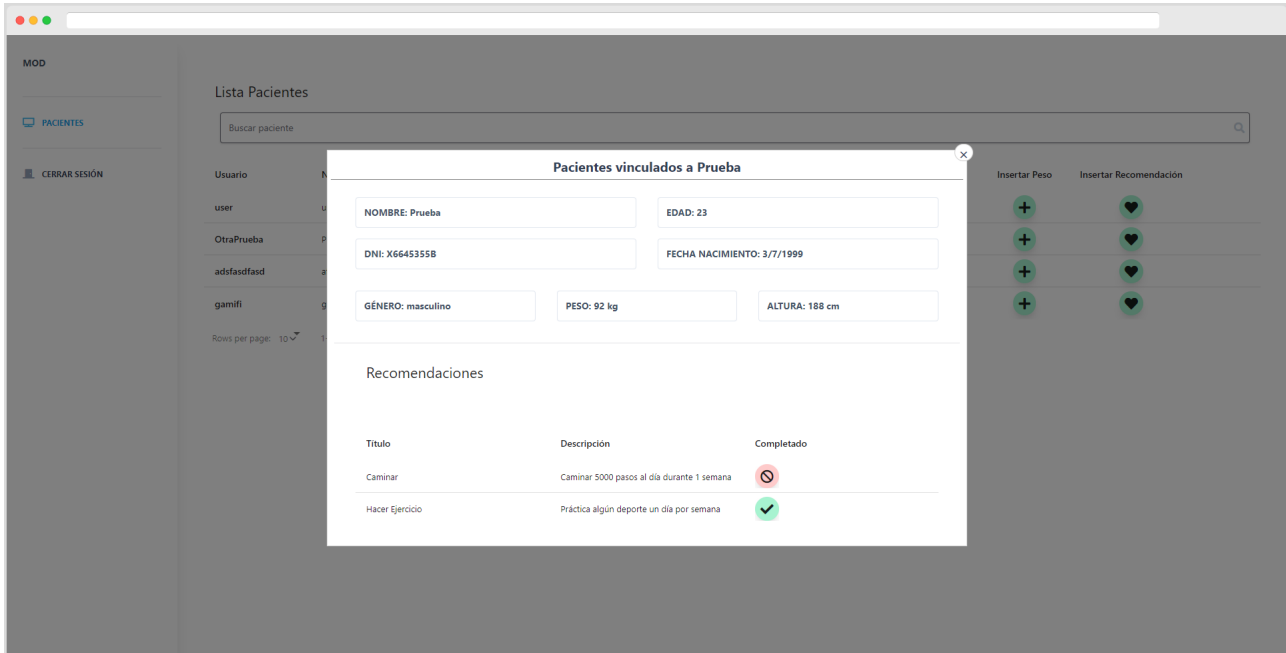

Figura 3.7: Lista Pacientes Vista Médico

#### **Verificaciones**

Las verificaciones en esta vista son escasas pero necesarias. Debido a que la vista esta orientada en el control de la información sobre un paciente, no se encuentran tantos formularios que validar. Las verificaciones que se encuentran en esta vista son:

- **Campos obligatorios:** Encontramos campos obligatorios en la ventana de insertar peso e insertar recomendación. En insertar peso, la entrada de texto es obligatoria, por lo que el sistema no dejará registrar un nuevo peso si no se ha completado el campo. En insertar recomendación el campo del título y descripción son obligatorias, por lo que al igual que en el peso, no se podrá registrar una nueva recomendación hasta que se completen los campos.
- **Datos mal escritos:** En este caso la entrada de texto esta programada para que no puedas escribir malos datos. En insertar peso, la entrada solo acepta numeración entera o con decimal. En insertar recomendación no se ha aplicado está validación para libertad del médico.

### **3.5.4. Vista Paciente**

El paciente es el motivo de todas las operaciones y funcionalidades que se han desarrollado en este poroyecto. En esta vista se encuentran todos los elementos de juego que conjuntan el sistema gamificado, implementados estratégicamente de forma que el paciente realice acciones que promuevan los buenos hábitos de una manera más divertida o que al menos ayude a sobrellevarlo. Esta vista esta compuesta por tres partes: página principal, página de nutrición y página de recomendaciones. A continuación se detallaran las funcionalidades y elementos que componen estas partes.

#### **Página principal**

La página principal está formada por elementos de juegos que componen la gamificación de la web. En la figura 3.8 se observa como se han implementado algunos de los elementos gamificados explicados en la sección 2.1.1, los cuales se explicarán en detalle a continuación:

- **Retos diarios:** La vista consta con tres retos saludables los cuales se renovarán a las 00:00 de cada día. Estos constan de un nivel propio ya que el sistema adaptará los retos según el nivel del usuario. Estos retos ya están definidos con su respectivo nivel, por lo que el sistema recogerá aleatoriamente tres retos por nivel y los actualizará al terminar el día. Al validar uno de estos retos el usuario recibirá una puntuación.
- **Gráfica de peso:** Esta gráfica muestra los pesos registrados por el médico del usuario, con su respectiva fecha y peso. También se puede observar como hay un rango de peso que marcaría el rango saludable del paciente según su altura y género. Los cáclulos aplicados han sido extraídos de un documento del centro de investigación de la escuela de Nutrición de la Universidad de Montemorelos [24]. La formula fue la siguiente: **((((estatura(cm) – 152) x 2.2) / 2.45) + 50)** para los hombres, y para las mujeres: **((((estatura(cm) – 152) x 2.2) / 2.45) + 45)**. El calculo del rango sería la siguiente formula:**(peso ideal x 10 %) – peso ideal** para saber el rango mínimo, y para saber el rango máximo: **(peso ideal x 10 %) + peso ideal**. Si el peso registrado está dentro del rango el usuario recibirá una puntuación.
- **Información gamificada del usuario:** A la derecha de la gráfica nos encontramos con un recuadro compuesto por el nivel del usuario, una barra de progresión con los puntos obtenidos y los que faltan para pasar de nivel, la puntuación semanal y tres insignias con un contador que representan las veces que semanalmente ha ganado el primer, segundo o tercer puesto de la clasificación.
- **Avatar del usuario**: Arriba de la información gamificada del usuario, se encuentra una imagen de un avatar predeterminado con un símbolo que representa la edición. Al pulsar este avatar saltará una ventana emergente dónde el usuario podrá elegir una imagen que guarde en el dispositivo que esté utilizando, y podrá encuadrarla siguiendose de una vista previa que tendrá en la misma ventana. Al pulsar el botón de aceptar se cambiará el avatar del usuario.
- **Tablón de actividad**: Abajo de la gráfica del peso se observa un tablón que muestra diferentes actividades que realizan los usuarios. Al subir de nivel o al registrar una comida diaria, aparecerá el acontecimiento junto el nombre de usuario en el tablón, con la intención de alentar a realizar las mismas actividades al usuario.
- **Tabla clasificación**: Por último abajo a la derecha se sitúa la tabla de clasificación. En esta tabla se muestran los cuatro usuarios con más puntuación. Al quedar en el top tres, el usuario recibiría una insignia según su posición. Cabe decir que la funcionalidad de las insignias no está implementada, ya que la tabla de clasificación no se reinicia cada semana. Esto será mejorado en futuros desarrollos.

Como se dicho antes, la página principal está compuesta por algunos de los elementos gamificados explicados en la sección 2.1.1. Después de la explicación de estos se puede ver que los elementos implementados han sido: puntos, insignias, tablas de clasificación, misiones (retos diarios), barras de progreso (nivel), gráficos de rendimiento (gráfico del peso), insignias y avatares. Todos estos elementos han sido elegidos e implementados según los requisitos del proyecto y han sido adaptados para que el usuario realice buenos hábitos y mantenga una línea de vida saludable.

| NUEVO                    | <b>NUEVO NUEVO</b>               |                                          |           |                         |                                                                |                                           |                                            |                    |
|--------------------------|----------------------------------|------------------------------------------|-----------|-------------------------|----------------------------------------------------------------|-------------------------------------------|--------------------------------------------|--------------------|
|                          |                                  |                                          |           |                         |                                                                |                                           |                                            |                    |
| $\Box$ HOME<br>NUTRICIÓN |                                  | RETO NIVEL: 1<br>Caminar                 | Ø         | RETO NIVEL: 1<br>Comer  | Ø                                                              | RETO NIVEL: 1<br>Actividad                |                                            | ◙                  |
| RECOMENDACIONES MÉDICO   |                                  | Caminar 5000 pasos                       |           | Comer 2 piezas de fruta |                                                                | Realizar cualquier deporte                |                                            |                    |
| V VIHRTUALAPP            |                                  |                                          |           |                         |                                                                |                                           |                                            |                    |
|                          | <b>Gráfica Peso</b>              |                                          |           |                         |                                                                |                                           |                                            |                    |
| CERRAR SESIÓN            | 02                               |                                          |           |                         |                                                                |                                           |                                            |                    |
|                          | $\infty$<br>$^{12}$              |                                          |           |                         |                                                                |                                           |                                            |                    |
|                          | 85<br>34                         |                                          |           |                         |                                                                |                                           |                                            | NIVEL: 1           |
|                          | 32                               |                                          |           |                         |                                                                |                                           | 20/50                                      |                    |
|                          | $\boldsymbol{\mathsf{so}}$<br>78 |                                          |           |                         |                                                                |                                           | <b>20 PUNTOS SEMANALES</b>                 |                    |
|                          | 76<br>74.                        |                                          |           |                         |                                                                |                                           | ti<br>O<br>$\overset{\odot}{\blacksquare}$ | <b>山</b>           |
|                          | 26/6/2022                        |                                          | 28/8/2022 |                         | 26/6/2022<br>Peso ideal máx (kg) Peso ideal mín (kg) Peso (kg) |                                           | 0x                                         | 0x                 |
|                          |                                  |                                          |           |                         |                                                                |                                           |                                            |                    |
|                          |                                  |                                          |           |                         |                                                                |                                           |                                            |                    |
|                          |                                  |                                          |           |                         |                                                                |                                           |                                            |                    |
|                          | TABLÓN DE ACTIVIDAD              |                                          |           |                         |                                                                | TABLA CLASIFICACIÓN                       |                                            |                    |
|                          | <b>USUARIO</b>                   | <b>DESCRIPCIÓN</b>                       |           |                         |                                                                | <b>PUESTO</b>                             | <b>USUARIO</b>                             | PUNTOS (SEMANALES) |
|                          | Otra Prueba                      | Otra ha subido a nivel 4. A que esperas? |           |                         |                                                                | $\overline{1}$                            | qamifi                                     | 370                |
|                          | Otra Prueba                      | Otra ha subido a nivel 3. A que esperas? |           |                         |                                                                | $\overline{z}$                            | nuevo.                                     | 20                 |
|                          | Otra Prueba                      | Otra ha subido a nivel 2. A que esperas? |           |                         |                                                                | $\overline{\mathbf{3}}$<br>$\overline{4}$ | principal<br>Josep2                        | 5<br>$\circ$       |

Figura 3.8: Página principal del paciente

#### **Página nutrición**

En esta vista el paciente podrá realizar las acciones de buscar y registrar los diferentes alimentos que haya ingerido en las comidas del día. En la figura 3.9 se observa como ha quedado la página implementada. Los diferentes componentes que se observan son:

- **Rango de calorías recomendadas:** A primera vista se observa un panel el cual indica el rango kilo calorías recomendadas y abajo una barra dónde marcará las kilo calorías ingeridas según las cantidades y el alimento añadido. Este rango varía según el género del usuario, siendo de 2000 a 2500 kcal para hombres y de 1500 a 2000 kcal para las mujeres [19]. Si las calorías son inferiores o superiores al rango, la barra será de color roja, indicando que no son las calorías recomendadas, mientras que si las calorías están dentro del rango la barra será verde indicando que son las recomendadas.
- **Tabla de alimentos:** En la tabla se encuentran más de 1600 alimentos diferentes con sus respectivos datos. Estos datos se componen del nombre del alimento, la energía, las calorías, la grasa y la proteína que contienen 100 gramos del producto. Se observa como al final de la fila de cada producto hay un icono de suma, esté icono al pulsarlo abrirá una ventana emergente en la cual contiene una entrada de números y un selector para insertar la cantidad ingerida del alimento (en gramos) y seleccionar en que comida del día se ha consumido .Esta tabla también contiene una barra de búsqueda la cual al

insertar el nombre del producto, la lista irá disminuyendo a medida que vaya encontrando similitudes con el nombre insertado. Esta aplica el mismo método que las anteriores barras de búsqueda.

**Recuadro de las comidas ingeridas:** El recuadro de la izquierda muestra las comidas que se han ido añadiendo desde la tabla de alimentos. Esta se organiza por las diferentes comidas que se suelen consumir en España: desayuno, almuerzo, comida, merienda y cena. Según los alimentos insertados y la cantidad indicada, irá sumando las calorías respectivas en la barra de las calorías ingeridas. Al pulsar el botón de enviar se añadirá toda la información en el registro de comidas del usuario. Si el las comidas están dentro del rango de calorías el usuario recibirá una puntuación y solo se podrá enviar una vez por día.

| $\bullet\bullet\bullet$ |                                                 |                                                |             |                |                                   |                                    |              |  |
|-------------------------|-------------------------------------------------|------------------------------------------------|-------------|----------------|-----------------------------------|------------------------------------|--------------|--|
| <b>NUEVO</b>            | <b>NUEVO NUEVO</b>                              |                                                |             |                |                                   |                                    |              |  |
| $\Box$ HOME             |                                                 |                                                |             |                |                                   |                                    |              |  |
| NUTRICIÓN               | <b>TUS CALORIAS IDEALES:</b>                    |                                                |             |                |                                   |                                    |              |  |
| RECOMENDACIONES MÉDICO  | 2000 - 2500 KCAL                                |                                                |             |                |                                   |                                    |              |  |
| <b>VIHRTUALAPP</b>      | 574 kcal                                        |                                                |             |                |                                   |                                    |              |  |
| <b>EL CERRAR SESIÓN</b> |                                                 |                                                |             |                |                                   |                                    |              |  |
|                         |                                                 |                                                |             |                |                                   |                                    |              |  |
|                         | <b>Mis comidas</b><br>ELIMINAR                  | Comida                                         |             |                |                                   |                                    |              |  |
|                         | <b>DESAYUNO</b>                                 | Buscar comida                                  |             |                |                                   |                                    | $\mathsf{Q}$ |  |
|                         | BACÓN, AHUMADO, A LA PARRILLA 自<br>٠            | PORCIÓN(100G)                                  | Energía(KJ) | Calorías(Kcal) | Grasa(G)                          | Proteína(G)                        |              |  |
|                         | HUEVO DE CODORNIZ, ENTERO, CRUDO 命<br>$\bullet$ | Bacón, ahumado, a la parrilla                  | 1215        | 290            | 22.1                              | 23.4                               |              |  |
|                         | <b>ALMUERZO</b>                                 | Café, con leche                                | 158         | 37             | 2.36538                           | 1.7                                |              |  |
|                         |                                                 | Bacon, crudo, con grasa separable              | 2276        | 543            | 57.5                              | 8.7                                | ٠.           |  |
|                         | COMIDA                                          | Batido lácteo de cacao, bajo en calorías       | 201         | 48             | 1.9                               | 3.1                                | ٠,           |  |
|                         | POLLO, ENTERO, CON PIEL, ASADO<br>٠             | Batido lácteo, de fresa, bajo en calorías      | 466         | 111            | 0.34                              | 3.8                                | ÷,           |  |
|                         | <b>MERIENDA</b>                                 | Cabrito, parte s/e, crudo, con grasa separable | 476         | 113            | $\overline{4}$                    | 19.3                               | $+$          |  |
|                         | CENA                                            | Callos de ternera                              | 396         | 94             | 3.95                              | 14.56                              | Ŧ,           |  |
|                         | <b>ENVIAR</b>                                   | Cerdo, Iomo, asado                             | 987         | 235            | 14,2707                           | $27\,$                             | Ŧ,           |  |
|                         |                                                 | Cerdo, pierna, cruda, con grasa separable      | 885         | 211            | 15.2                              | 19                                 |              |  |
|                         |                                                 | Queso afuega'l pitu                            | 1955        | 467            | 40.56                             | 26.78                              |              |  |
|                         |                                                 |                                                |             |                | Rows per page: 10<br>1-10 of 1647 | $\mathbb{R}^2 \times \mathbb{R}^2$ | $>$ $>$      |  |
|                         |                                                 |                                                |             |                |                                   |                                    |              |  |
|                         | Copyright © 2022                                |                                                |             |                |                                   |                                    |              |  |

Figura 3.9: Página nutrición del paciente

#### **Base de Datos Alimentación**

Los más de 1600 alimentos que aparecen en la tabla de alimentación han sidos recogidos de la Base de Datos Española de Composición de Alimentos (BEDCA) [3]. Esto ha sido posible con la herramienta Composer (herramienta PHP) y una API PHP con la que se ha extraído la base de datos de la propia web de BEDCA. Mediante el lenguaje de programación PHP, se ha extraído cada alimento con sus respectivos datos y se han almacenado en un archivo de texto plano formato JSON. De esta forma se ha podido trabajar más fácilmente con estos datos, ya que la base de datos MongoDB ,con la que se trabaja en este proyecto, utiliza este formato.

También se ha reducido la información necesaria y esencial de cada alimento al mismo tiempo que se han eliminado algunos alimentos repetidos.

#### **Página recomendaciones**

En la última página implementada de la vista del paciente, se encuentra una lista de recomendaciones pautadas por el médico correspondiente. En la figura 3.10 se observa como queda la implementación de la página. Estas recomendaciones están compuestas por la fecha en la que se ha creado, título , descripción y un botón para validarlas. Al pulsar el botón y validar la recomendación, está pasara al final de la lista, dejando así las que están por realizar en el primer puesto. Al validar una recomendación el usuario recibirá una puntuación.

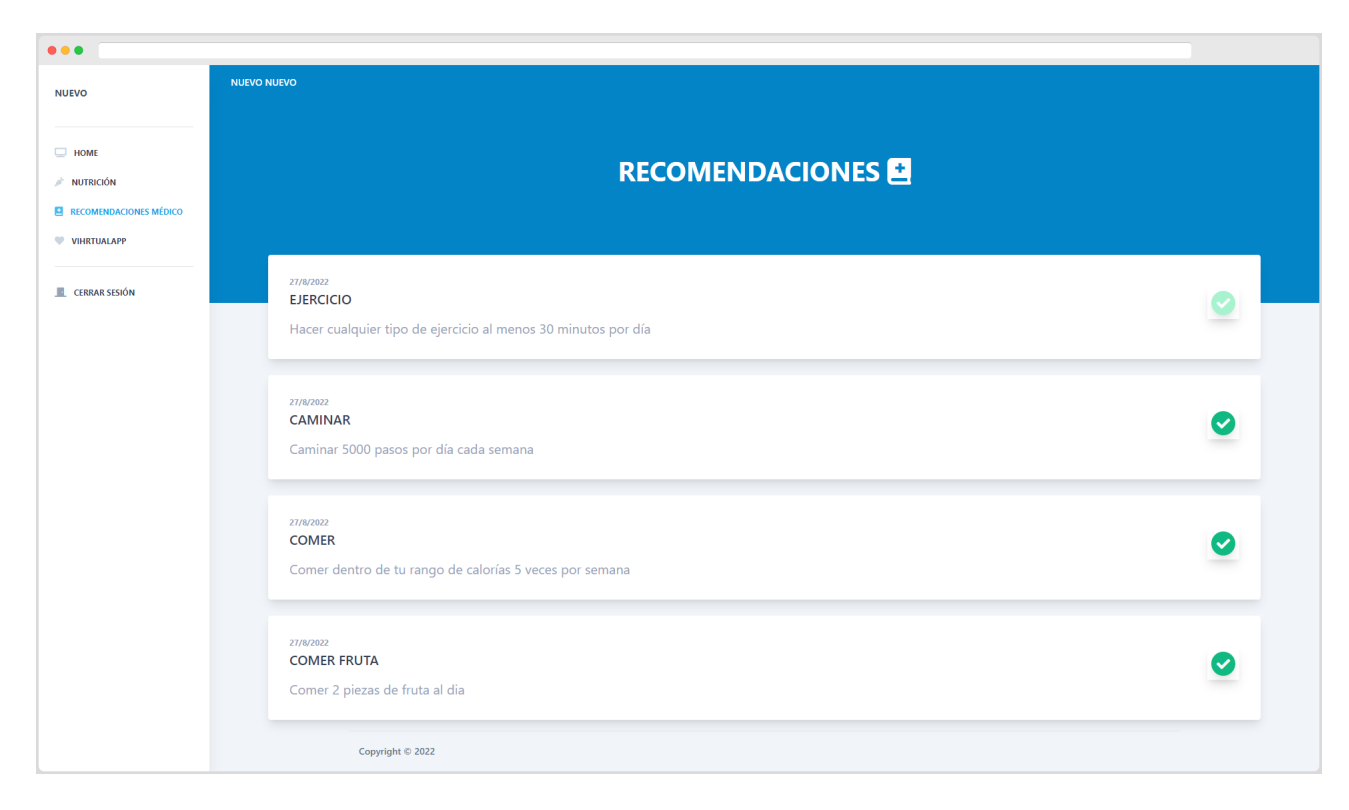

Figura 3.10: Página recomendaciones del paciente

#### **Notificaciones (Toast)**

La vista del paciente tiene implementada un sistema de notificaciones llamadas *Toast*. Estas son como las notificaciones normales solo que aparecen dentro de la web, es decir, que no notifican en el sistema del dispositivo si no que notifican dentro del navegador. En este proyecto se utilizan estas notificaciones para informar al paciente cuantos puntos ha ganado por validar una acción como completar un reto, insertar una comida diaria o validar una recomendación del médico. Se puede observar en la figura 3.11 la notificación al ganar una puntuación. En el caso de insertar una comida diaria, si las calorías ingeridas no están dentro del rango recomendado, el paciente no recibirá ninguna puntuación, por lo que se le notificará. En la figura 3.12 se observa la notificación al no ganar ningún punto.

Estas notificaciones aparecen arriba a la derecha de la web y están programadas para que desaparezcan en un corto periodo de tiempo, así no interrumpe las acciones que esté realizando el usuario en ese momento.

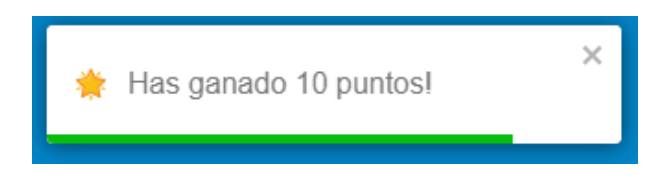

Figura 3.11: Notificación al ganar puntos

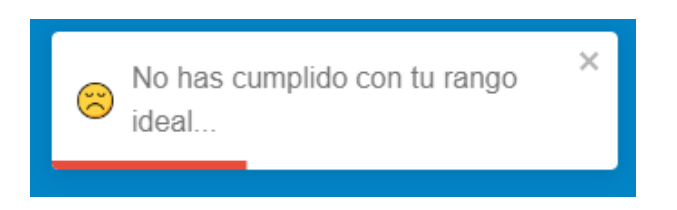

Figura 3.12: Notificación al no cumplir con el rango de calorías

#### **Verificaciones**

Por último, se detallarán las diferentes verificaciones que se llevan a cabo en la vista del paciente. Las verificaciones son las siguientes:

- **No repetición de acciones:** Con esto re refiere a que no se podrá volver a completar algo que ya está completado. Al realizar un reto o una recomendación, e indicarlo pulsando el botón de completar, el sistema lo reconocerá y lo marcará como completado, por lo que no se volverá a recibir puntuación al volver a pulsar el botón.
- **Campos obligatorios:** Al insertar un alimento, el sistema no dejará insertarlo si no has indicado la cantidad ingerida.
- **Solo un registro de comida por día:** Al insertar un registro de comida, el sistema detectará que ya has completado el registro diario, por lo que al volver a pulsarlo saldrá un texto en rojo indicando que ya has registrado la comida diaria.

## **3.5.5. Inicio de Sesión**

Según el orden de estructuración impuesto, la página de inicio de sesión ha sido la última en implementarse. En esta el usuario deberá insertar su nombre de usuario y la contraseña para acceder a su vista correspondiente. Esta vista es sencilla y no posee funcionalidades como *"Has olvidado tu contraseña?"*, ya que hay detalles que faltan tratar con la entidad colaborativa y se implementarán más adelante. Al iniciar sesión, según el rol que el usuario posea, será redirigido a la vista del administrador, del médico o del paciente. En la figura 3.13 se observa la implementación de esta vista.

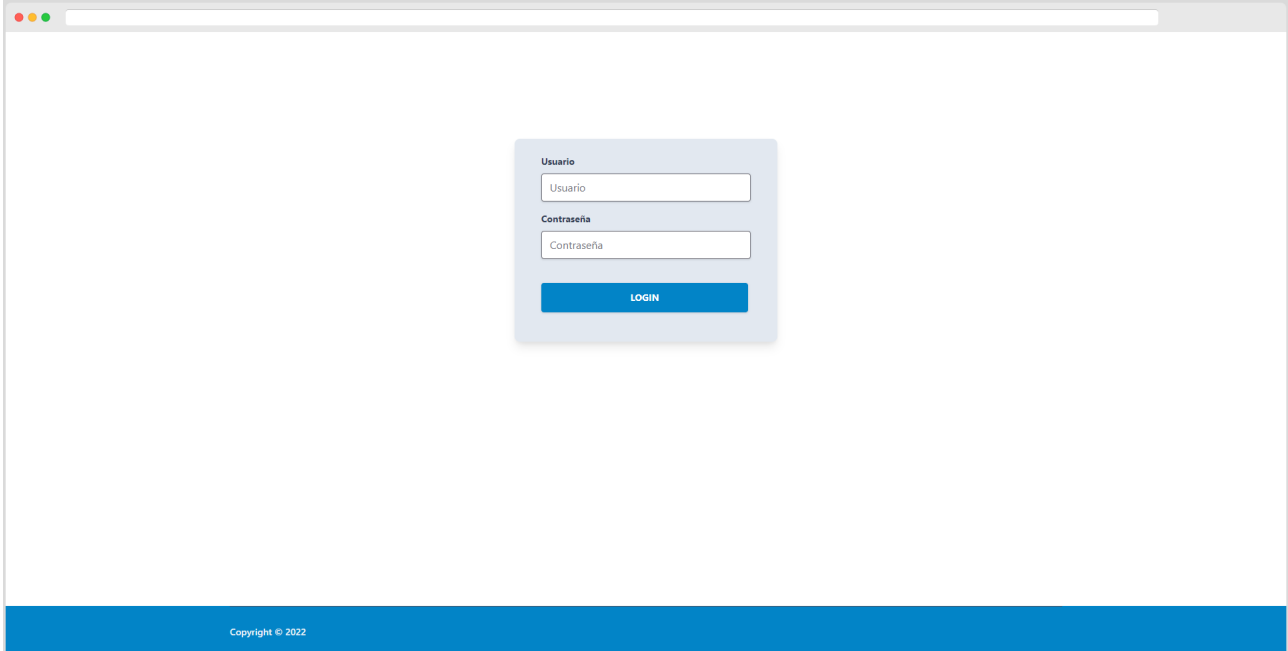

Figura 3.13: Página inicio de sesión

#### **Verificaciones**

Las verificaciones en el inicio de sesión son muy relevantes ya que sin estas el sistema podría colapsar e incluso romper alguna brecha de seguridad. En esta vista las comprobaciones que se realizan son las siguientes:

- **Campos obligatorios:** Al pulsar el botón de iniciar sesión, el sistema comprueba que se haya insertado un nombre de usuario y una contraseña, si no salta un mensaje informativo.
- **Comprobar usuario:** El cliente consulta con el servidor si el usuario existe, si es así procede a comparar la contraseña indicada, si no salta un mensaje de error indicando que el usuario no existe.
- **Comprobar contraseña:** Si el usuario existe, el servidor comprueba si la contraseña insertada coincide con la almacenada en la base de datos, si es así redirige el usuario a su vista correspondiente, si no salta un mensaje de error indicando que la contraseña no es correcta.

## **3.5.6. Backend**

El servidor ha sido creado en Node Express [5, 31], utilizando JavaScript como lenguaje. Con la combinación entre el entorno Node y el framework Express, conseguimos crear una base solida, flexible y escalable. Nos brinda la posibilidad de utilizar cualquier tipo de herramientas para completar su desarrollo sin necesidad de deshacer código. El servidor esta estructurado de forma que se consigue una buena comunicación, una seguridad estable , validaciones intermediarias en la comunicación cliente-servidor, una lectura eficiente de la base de datos y rutas seguras.

En la figura 3.14 se observa como quedaría la estructura y las comunicaciones del servidor. A continuación se explicará en más detalle como se ha implementado esta estructura.

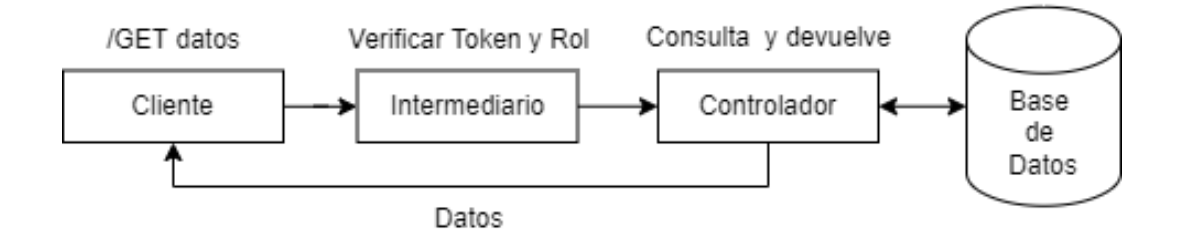

Figura 3.14: Esquema comunicación con el servidor

#### **Intermediaros**

Los intermediarios, también llamados *middlewares*, se sitúan entre la comunicación clienteservidor, en el caso de este proyecto, estos intermediarios sirven para autenticar y verificar datos antes de que lleguen al controlador. En este proyecto las diferentes comprobaciones que se llevan a cabo son:

- **Tokens y roles de usuario:** Se encarga de verificar los tokens y los roles de las peticiones mandadas del cliente.
- **Verificar rol del paciente que se quiere vicular:** En la página del administrador, al vincular un paciente a un médico, el sistema verifica que la documentación recibida no se trate de un usuario con rol de médico o administrador.
- **Verificar una comida diaria:** En la página del paciente, al registrar una comida se verifica que solo se pueda insertar una por día.
- **Verificaciones registro de usuario:** Al registrar un usuario se verifica que no haya emails, nombres de usuario o DNI ya existentes. También se verifica que se haya indicado un rol.

A continuación en la figura 3.15 se observa una de las funciones que forman la verificación de tokens y roles en los intermediarios. En este se puede ver como la función se encarga de recoger el token en el encabezado de la petición, para así compararlo con la clave secreta del servidor y ver si es correcto o no. Con esto se asegura qué, el token de la petición enviada por el cliente ha sido creada por el servidor y no se trata de un usuario falso.

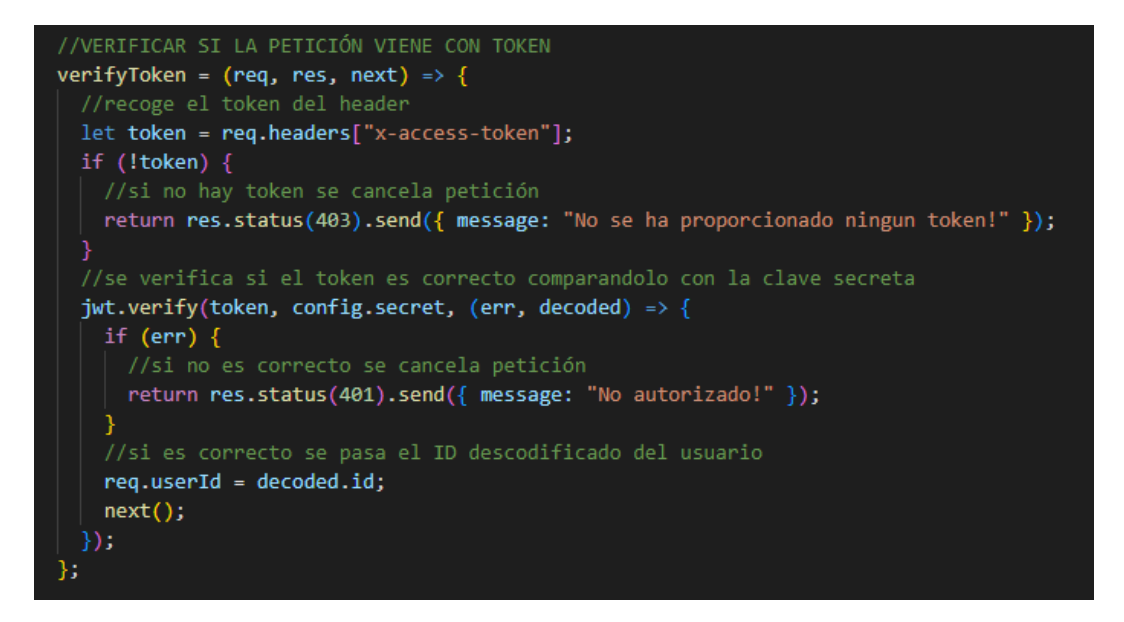

Figura 3.15: Implementación de código para verificar token de petición

#### **Controladores**

El controlador es la parte final dónde la petición llegaría si consigue pasar las verificaciones del intermediario, este se encarga de realizar las consultas correspondientes a la base de datos. Se ha seguido una estructura a la hora de organizar el código. Las funcionalidades que ofrece el sistema se han dividido por:

- **Administrador:** Las funcionalidades del administrador.
- **Moderador:** Las funcionalidades que realiza el moderador (médico).
- **Usuario:** Algunas de las funcionalidades estándar que realiza el usuario.
- **Gamificación:** Todas las funcionalidades que forman el sistema gamificado.
- **Autenticación:** Todas las funcionalidades que necesita la autenticación.

A continuación, en la figura 3.16, se observa una de las funciones que forman el controlador del administrador. Esta función recibe el ID del moderador y devuelve una lista de los pacientes que contienen esta ID del moderador. En la base de datos, se ha añadido una propiedad en la colección usuarios, la cual para vincularlos almacena el ID del respectivo moderador, así en esta función devuelve en una lista los pacientes que contienen este ID.

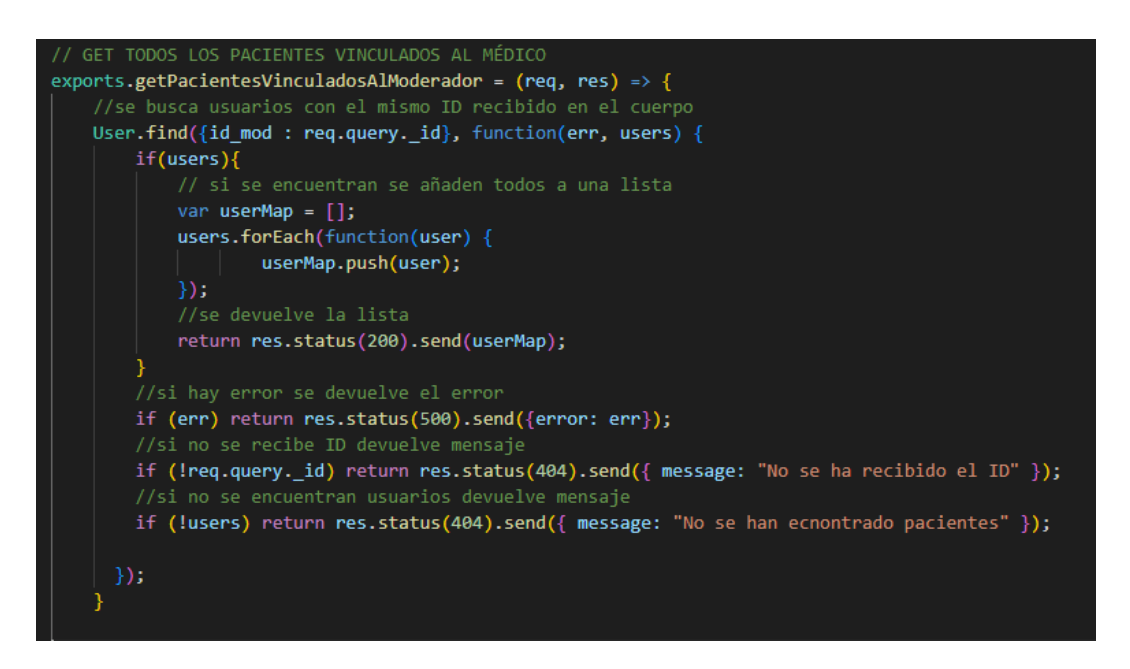

Figura 3.16: Implementación de código para recibir los pacientes vinculados al médico

#### **Rutas**

Las rutas se sitúan por encima de los intermediarios y de los controladores, dirigen las solicitudes entrantes de la API a los recursos del servidor. Las rutas constan de dos partes: un método HTTP y una ruta de recurso por la cual se hacen las peticiones. Se pueden definir métodos HTTP específicos para su ruta con diferentes tipos de solicitudes, las mas usadas en este proyecto son : GET, POST y DELETE. Cada una tiene su función, si queremos eliminar algo de la base de datos utilizamos DELETE, si queremos recoger información GET y si queremos insertar datos PUT. Para tener una organización optima y tener las solicitudes estructuradas de manera más sencilla y coherente, las rutas de este proyecto se han dividido de esta forma:

- **Administrador:** Todas las solicitudes que va a realizar el administrador.
- **Moderador:** Todas las solicitudes que va a realizar el moderador.
- **Usuario:** Todas las solicitudes que va a realizar el usuario, dentro de estas se encuentran las funciones de gamificación y del usuario.
- **Autenticación:** Todas las solicitudes necesarias para la autenticación, inicio de sesión y registro de usuario.

En la figura 3.17 se puede observar como quedarían definidas las rutas del Administrador. En primer lugar se habilita el encabezado y luego se definen las rutas. Vemos como se implementa el nombre de la ruta, los intermediarios y por último el controlador. Al realizar la petición al nombre de la ruta, primero pasa por los intermediarios definidos, que en este caso siempre verifica el token y si el rol administrador, si esto lo cumple, pasa a realizar la función declarada en el controlador.

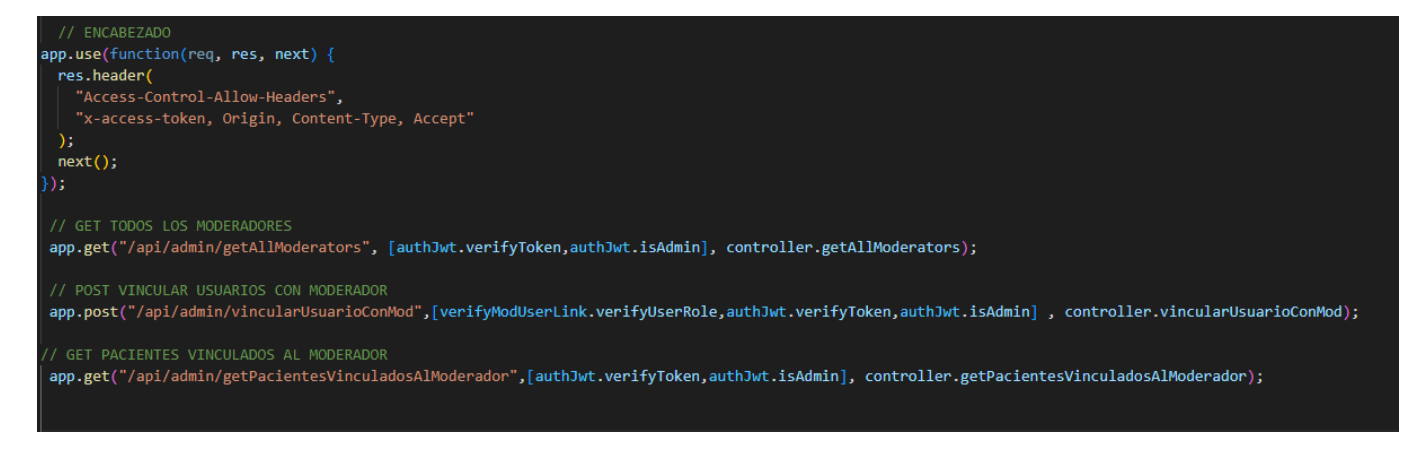

Figura 3.17: Rutas Administrador

#### **Modelos y base de datos**

Una base de datos es un 'almacén' que nos permite guardar grandes cantidades de información de forma organizada para que luego podamos encontrarla y utilizarla fácilmente. Hay diferentes tipo de bases de datos, para esta se ha utilizado MongoDB. Este sistema almacena los datos en formato JSON, un formato de texto plano. Para la parte del esquema y de las consultas, se ha decidido utilizar la librería Moongose [16]. Esta librería facilita la consulta y como se van a organizar los datos.

En MongoDB se estructuran los datos por colecciones y dentro de estas colecciones se insertan los documentos, que serían los datos insertados. En este proyecto las colecciones se han estructurado de la siguiente forma:

- **Actividades:** Aquí se almacenan todas las actividades de los usuarios.
- **Retos Diarios:** En esta colección se guardan todos los retos diarios que existen y que se van a crear.
- **Registro Comida:** Los registros de comida de cada usuario se guardan por separado en esta colección, vinculados a través del ID de usuario.
- **Alimentación:** La base de datos BEDCA se almacena en esta colección.
- **Gamificación:** Toda la información relacionada con la gamificación se guarda aquí por separado del usuario, vinculado a través del ID usuario.
- **Roles:** Los tres roles existentes se almacenan por separado para una mayor seguridad.
- **Usuarios:** Toda la información del usuario incluido recomendaciones y registro de peso se almacenan en esta colección.

#### **3.5.7. Seguridad**

La seguridad en la web tiene un papel muy importante en este proyecto, ya que sin tener en cuenta este podrían surgir muchos problemas de cualquier tipo, ya sean brechas de seguridad, acciones que solo deberían ser realizadas por el rol indicado, conseguir información privada de

otros usuarios, etc. Por eso también se ha trabajado este aspecto intentando minimizar posibles daños.

Para asegurar la sesión de un usuario y verificar que se trata verdaderamente de el, se ha implementado el token JWT [12], este es un estándar(RFC 7519), este estándar es el que se utiliza en las firmas digitales. Define una forma compacta y autónoma de transmitir información de forma segura entre las partes como un objeto JSON. Esta información puede ser verificada y confiable porque está firmada digitalmente. Al iniciar sesión se creara un token JWT a raíz de tu usuario, con expiración de 24 horas. Con esto el servidor podrá verificar si el usuario que esta realizando una petición es realmente quien dice ser.

En la parte de la autenticación, al registrar un usuario, se encripta la contraseña a través de la librería Bcrypt [17], este crea un *Hash* de 8 saltos, el cual será almacenado en la base de datos y solo se podrá comparar mediante la misma librería sin llegar a saber nunca la contraseña almacenada.

Por último, como se ha explicado, la web se divido en tres roles: administrador, médico y paciente. Cada uno tiene sus propias funcionalidades y por lo tanto solo se permite que cada rol realice las peticiones de sus funciones asignadas. Para evitar esto, mediante los intermediarios(middleware), se verifica que la petición es realizada por un usuario verdadero (verificando el token JWT) y que la función a la que está intentando acceder pertenece a su respectivo rol. Por lo que un usuario con rol de paciente nunca podrá acceder a las funciones que accede un administrador o un médico, al igual que estos dos solo podrán acceder a las funciones asignadas por roles. Esto se lleva a cabo en las rutas.

En conclusión, la web se ha desarrollado de una manera segura, flexible y escalable. Intentando abarcar todos los problemas que pueden surgir en un entorno real, minimizando posibles daños y centrando el desarrollo en una futura evolución del proyecto.

# **4 Tests y Pruebas de validación**

Para asegurarse que todas las funcionalidades que presenta la web funcionen correctamente, se han implementado *tests* automáticos para las funciones en el backend y pruebas automáticas para validar el frontend. Se entiende por *test* como una prueba que verifica que una función devuelve el valor esperado. Estas pruebas tienen un papel muy importante en el proyecto, ya que verifican que todas las funcionalidades implementadas se desenvuelven correctamente, tanto comprobar que al llamar a una función hace lo que tenga que hacer como al darle clic en un botón de la web y que haga lo que le corresponda. Esto permite llevar un ritmo de trabajo constante, ya que, al implementar una funcionalidad, se hace un test para verificar que haga el trabajo que le corresponda y que en un futuro no dé problemas.

## **4.1. Tests Backend**

A medida que el desarrollo avanza, se van implementando más funcionalidades. Por ello, para evitar errores es importante asegurarse que con cada nueva funcionalidad añadida, el modelo continua comportándose como se espera. Para esto se ha elegido la librería Jest [11], este es un marco de pruebas de JavaScript diseñado para que sea simple, fácil y efectivo de utilizar. Junto a está librería se ha decidido complementarla con *Supertest* [29] , que cubre las diferentes funcionalidades que le faltan a Jest para realizar algunas comprobaciones más específicas.

La estrategia seguida para la implementación de los tests en este proyecto, ha sido implementar por cada ruta un test. Como se ha explicado anteriormente, las rutas se han estructurado por las funcionalidades de las vistas: administrador, moderador (médico), usuario y autenticación. Por lo que se han implementado tests para todas y cada una de las funciones que presentan cada ruta. En la figura 4.1 se puede observar como se han comprobado las rutas de Autenticación. En este caso se prueban dos funciones: iniciar sesión y registrarse. Se comprueba todas las opciones posibles, para así evitar errores y brechas de seguridad. El resto de tests siguen el mismo método.

#### *4 Tests y Pruebas de validación*

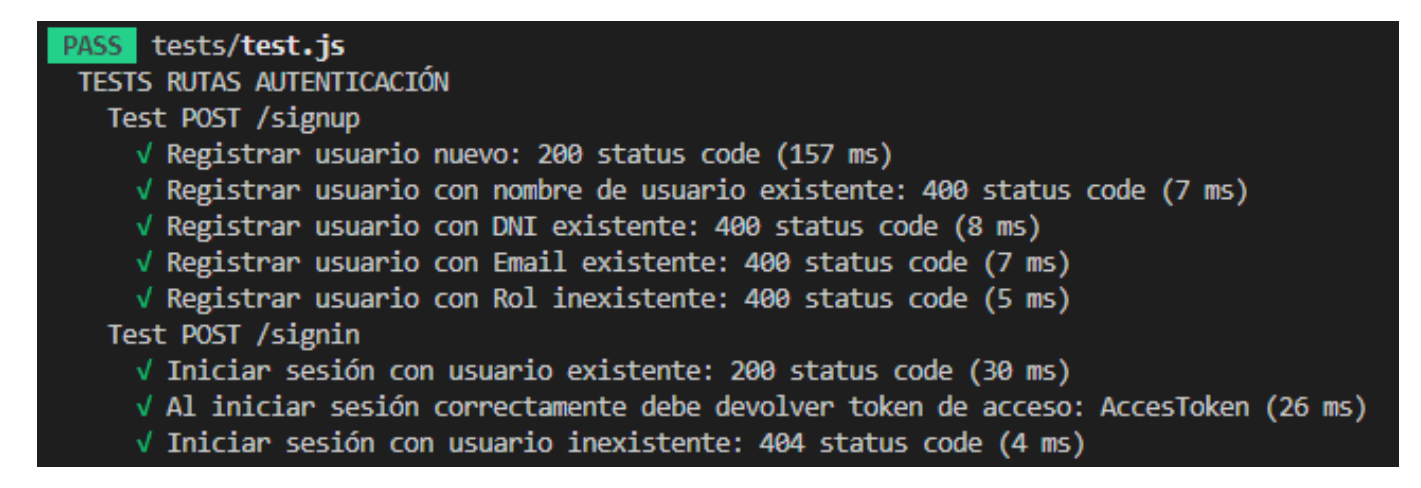

Figura 4.1: Imágen tests Autenticación pasados correctamente

En total se han realizado 44 tests (figura 4.2), todos y cada uno de ellos funcionando correctamente. Por cuestión de la herramienta utilizada, se han implementado todos los tests en un mismo archivo, separando las rutas por comentarios, para así atender a la estructura usada y organizar los tests. Ya que al iniciar el test, éste inicia automáticamente el servidor por archivo, por lo que había conflicto al dividirlo en diferentes varios. Así se ha decidido realizarlo todo en un archivo estructurándolo y organizándolo correctamente.

|                                                                                                    | Test Suites: 1 passed, 1 total |
|----------------------------------------------------------------------------------------------------|--------------------------------|
| Tests: The Test of The Test of The Test of The Test of The Test of The Test of The Test of The Test of The Tes | 44 passed, 44 total            |
| Snapshots: 0 total                                                                                             |                                |
| Time:                                                                                                    | 2.391 s                        |
| Ran all test suites.                                                                                           |                                |

Figura 4.2: Total de tests pasados

## **4.2. Pruebas de validación Frontend**

Al igual que en el backend se deben de realizar pruebas que validen el frontend. Estas pruebas se encargan de validar que al pulsar en un elemento, éste realice la función que le corresponda, ya sea abrir una ventana, insertar un paciente, activar una notificación, etc. Para estas pruebas se ha utilizado Cypress [4], un entorno de trabajo el cual te permite programar y automatizar las pruebas en la web. Esto simula la intervención de un usuario en la web, permite programar todas las acciones que pudiera realizar un usuario en la web, como hacer clic en algún sitio, buscar en la barra de búsqueda, registrar un usuario, etc. Este entorno incluye librerías que ayudan a la comprobación de acciones, así se valida que los componentes de la web hacen lo correcto. Además, este entorno abre una ventana en el que se encuentran herramientas y visualizaciones de las pruebas que estamos realizando, característica que ayuda en la implementación.

En esta parte se han realizado pruebas de todas las vistas que conjuntan la aplicación web. Para simular la interacción de un usuario, se han realizado las pruebas en orden de vistas, empezando por validar el inicio de sesión, realizando comprobaciones de campos obligatorios y errores. Continuando con la vista del administrador, se han realizando acciones como crear nuevos usuarios, comprobar campos obligatorios, insertar datos repetidos, mal escritos u otros errores, al igual que se han probado todas las funcionalidades de la página para vincular médicos con pacientes. Luego siguiendo con la vista del moderador, se ha comprobado todas las funcionalidades que presenta: pulsar sobre un paciente y que salte su información, comprobar tanto el registro de comida como el de peso, y insertar pesos y recomendaciones. Por último se ha comprobado todas las funcionalidades de la vista del paciente, y también se ha validado que los diferentes elementos contengan lo que corresponda, por ejemplo la gráfica del peso debe contener pesos, la tabla de clasificación, el tablón de actividad, etc. A continuación en la figura 4.3 se ven dos de estas implementaciones descritas.

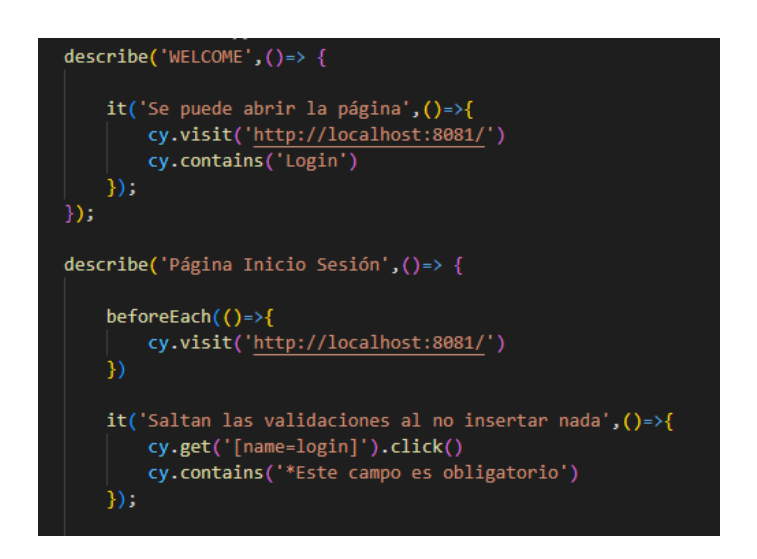

Figura 4.3: Captura implementación prueba inicial y de Inicio de Sesión

En la anterior figura se observa como quedaría implementada la primera prueba de bienvenida y un fragmento de las pruebas de Inicio de Sesión. Estas pruebas han sido programadas en JavaScript. En la primera prueba se ve como se le pasa el URL de la página y le decimos que debe encontrar el botón "Login". Luego en el otro fragmento de prueba, vemos como se verifica que salten los campos obligatorios al pulsar el botón de iniciar sesión sin haber insertado nada.

Luego, en la figura 4.4 se observa las diferentes pruebas que se han realizado en la vista de inicio de sesión y en las de la vista del administrador. Con cada prueba se ha intentado simular diferentes interacciones que podría realizar un usuario en la web. Para así obtener unos resultados lo más reales posibles.

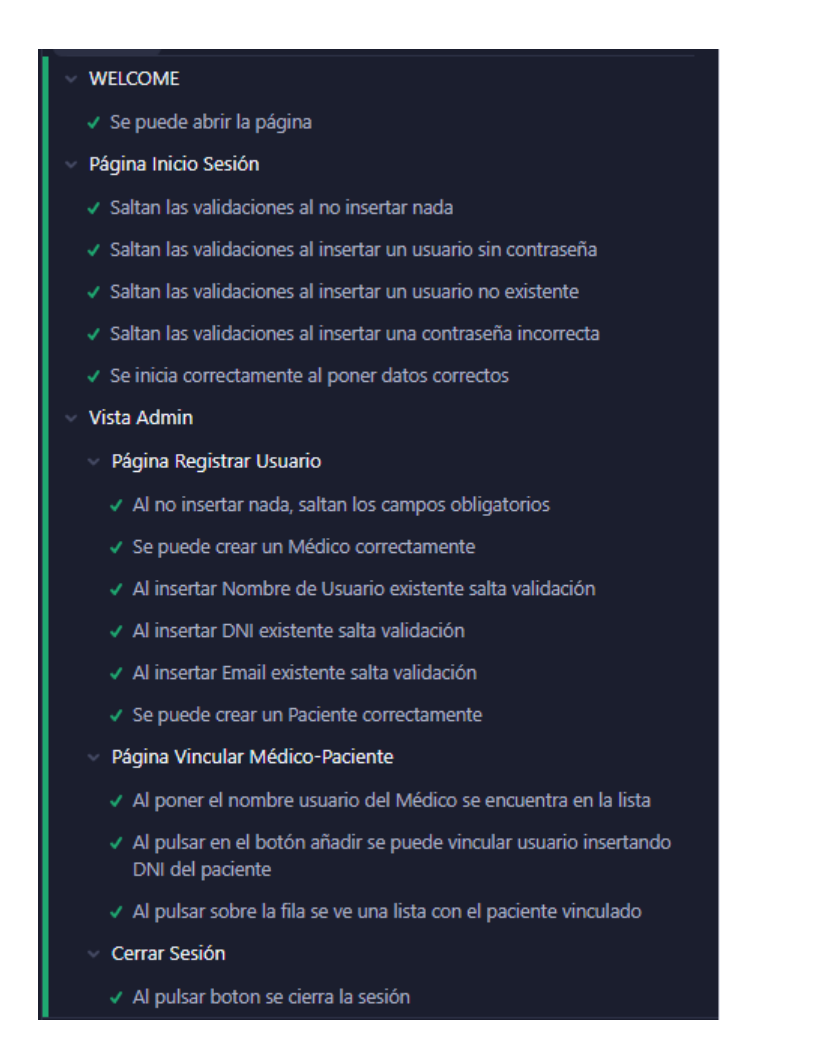

Figura 4.4: Captura pruebas Inicio de Sesión y Vista Administrador

Al final con estas pruebas se intenta simular la interacción de un usuario en la web, lo cual ayuda a encontrar y resolver errores. Pero esto no sustituye la interacción de un usuario, por lo que en un futuro se implementarán pruebas con usuarios reales para recibir comentarios que ayuden en la evolución de la web.

# **5 Conclusiones**

En este proyecto se han llevado a cabo diferentes trabajos para el cumplimiento de los requisitos y objetivos. Se ha empezado con un estudio sobre la Gamificación y sus diferentes elementos y técnicas, también se ha estudiado como afecta en la motivación de las personas y como aplicarlo en éstas. Se ha realizado un análisis de las diferentes aplicaciones que utilizan gamificación en el ámbito de la salud y se han analizado y comparado diferentes entornos de trabajo para la implementación del frontend. Después de los diferentes estudios y análisis, se ha pasado a desarrollado la propuesta realizando un ánalisis de requisitos y diseños de lo propuesto, para después realizar la implementación de estos diseños. Por último se han realizado *test* y pruebas en la web.

Durante la realización de este trabajo, se han alcanzado con éxito todos los objetivos planteados inicialmente. Se ha estudiado la Gamificación y como afecta esta en la motivación de las peronas, así mismo se han explorado diferentes aplicaciones con este sistema para estudiar sus diseños y técnicas con la intención de implementar algunas de ellas en el proyecto. Después de todo este estudio y análisis, se ha adquirido un conocimiento que se ha plasmado en el diseño e implementación de la aplicación web.

Los objetivos principales del proyecto eran la implementación y desarrollo de una página web dónde se pudiera gestionar, administrar y llevar un seguimiento de los pacientes con enfermedades de transmisión sexual, seguido del desarrollo una vista para el paciente dónde se aplicara la gamificación y ayudará en la realización de buenos hábitos. Al hacer introspección de la página desarrollada, creo que se han cumplido todos los objetivos descritos, desarrollando una web con todas las funcionalidades de gestión y administración de usuarios. La vista del paciente también ha sido desarrollada e implementada con todos los requisitos descritos. A pesar de no haberse podido probar con diferentes usuarios, tras los diferentes *tests* realizados y las funcionalidades implementadas, se podría decir que se han cumplido los requisitos con éxito. Por otra parte la gamificación y el intento de motivar al usuario mediante estas técnicas, es una opinión subjetiva, por lo que realmente no se podrá comprobar si tiene un impacto sobre el paciente hasta que no se pruebe con diferentes usuarios y se analice el comportamiento de estos durante un periodo de tiempo. Esto se va a realizar en un futuro antes de su publicación.

En general, los resultados obtenidos han sido satisfactorios, y se espera que continuando con el desarrollo se corrijan todos los aspectos con opción de mejora.

A nivel personal, este trabajo de final de grado ha potenciado la formación recibida en el curso. Ha supuesto un reto diseñar e implementar todo un proyecto individualmente, a demás, sabiendo que el proyecto iba en colaboración del Hospital General de Elche, el reto ha supuesto mucho mayor. Durante todo el desarrollo he adquirido una formación permanente, adquiriendo nuevas habilidades, aumentando la capacidad de resolver problemas superando dificultades y

#### *5 Conclusiones*

lidiando con una planificación de un proyecto real. Este trabajo ha supuesto todo un aprendizaje, otorgándome las aptitudes necesarias para adentrarme en el mundo profesional, siempre con el propósito de aprender más.

# **Referencias**

- [1] *Angular*. URL: https://angular.io/.
- [2] *AngularJS*. URL: https://angularjs.org/.
- [3] Red BEDCA. *Base de Datos Española de Composición de Alimentos*. 2019.
- [4] *Cypress.* URL: https://www.cypress.io/.
- [5] Ryan Lienhart Dahl. *Node.js*. 2009. url: https://nodejs.org/es/ (visitado 27-05-2009).
- [6] Edward L Deci y Richard M Ryan. *Intrinsic motivation and self-determination in human behavior*. Springer Science & Business Media, 2013.
- [7] Benjamin Engelstätter y Michael R Ward. "Video games become more mainstream". En: *Entertainment Computing* 42 (2022), pág. 100494.
- [8] José Ignacio Niño González y Benito Fernández Morales. "Comunicación, Salud y tecnología: mHealth". En: *Revista de comunicación y salud* 5 (2015), págs. 149-158.
- [9] Yusef Hassan Montero y Francisco J Martı́n Fernández. "Estructuración de la Información: Aproximación descendente". En: *No Solo Usabilidad* 3 (2004).
- [10] Ministerio del Interior de España. *Cálculo del dígito de control del NIF/NIE*. URL: https: //www.interior.gob.es/opencms/ca/servicios- al- ciudadano/tramites- ygestiones/dni/calculo-del-digito-de-control-del-nif-nie/.
- [11] *Jest*. url: https://jestjs.io/es-ES/.
- [12] *JSON Web Token*. url: https://jwt.io/.
- [13] Karl M Kapp. *The gamification of learning and instruction: game-based methods and strategies for training and education*. John Wiley & Sons, 2012.
- [14] Bohyun Kim. "Gamification". En: *Library Technology Reports* 51.2 (2015), págs. 10-18.
- [15] Bureau of Labor Statistics. *American Time Use Survey*. 2003. url: https://www.bls. gov/tus/home.htm#:~:text=The%20American%20Time%20Use%20Survey,childcare% 2C%20volunteering%2C%20and%20socializing..
- [16] *Mongoose*. URL: https://expressjs.com/es//.
- [17] David Mazières Niels Provos. *Bcrypt*. 1999. url: https://www.npmjs.com/package/ bcrypt.
- [18] Inc Nike. *Nike Run Club*. Ver. 4.16.0. 21 de jun. de 2012.
- [19] Steban Alejandro Vaca Ortiz y col. "Perspectiva educativa de la influencia conductual y psicosocial de las calorı́as en el uso energético del cuerpo humano". En: *Revista Conrado* 18.S1 (2022), págs. 225-231.
- [20] Pierre-Yves Oudeyer y Frederic Kaplan. "What is intrinsic motivation? A typology of computational approaches". En: *Frontiers in neurorobotics* (2009), pág. 6.
- [21] *React.* URL: https://es.reactjs.org/.
- [22] *Repositorio backend.* URL: https://github.com/Jocarfl/Backend-TFG.
- [23] *Repositorio frontend.* URL: https://github.com/Jocarfl/TFG-Frontend.
- [24] Jairo Romero Olmedo. "Desarrollo de una aplicación para dispositivos móviles para registro, auto monitoreo y control de datos nutricionales y hábitos de salud." En: (2017).
- [25] Michael Sailer y col. "Psychological perspectives on motivation through gamification". En: *Interaction Design and Architecture Journal* 19 (2014), págs. 28-37.
- [26] DH Schunk, PR Pintrich y JL Meece. "Ch. 10. Classrooms and School Influences". En: *Motivation in Education. Theory, Research and Applications. Upper Saddle River: Pearson Education, Inc* (2010), págs. 299-330.
- [27] Penny Simpson y Pete Jenkins. "Gamification and Human Resources: an overview". En: *Brighton: Brighton Business School* (2015), págs. 1-6.
- [28] SlimKicker. *SlimKicker Calorie Counter and Fitness Tracker: Level Up Your Body*. 2012. url: www.slimkicker.com.
- [29] *SuperTest*. url: https://www.npmjs.com/package/supertest.
- [30] Sarah-Kristin Thiel. "A Review of Introducing Game Elements to e-Participation". En: *2016 Conference for E-Democracy and Open Government (CeDEM)*. 2016, págs. 3-9. poi: 10.1109/CeDEM.2016.14.
- [31] StrongLoop TJ Holowaychuk y othersl. *Express.js*. 2009. url: https://expressjs.com/ es// (visitado 16-11-2010).
- [32] *Vue.* URL: https://vuejs.org/.
- [33] Shikudo Walking y Focus Games. *Fitness RPG walking games*. Ver. 5.1.2. 26 de feb. de 2018.
- [34] Shikudo Walking y Focus Games. *Wokamon Walking games*. Ver. 2.17.4. 19 de jun. de 2015.
- [35] Kevin Werbach. "(Re) defining gamification: A process approach". En: *International conference on persuasive technology*. Springer. 2014, págs. 266-272.
- [36] Kevin Werbach y Dan Hunter. *For the Win, Revised and Updated Edition: The Power of Gamification and Game Thinking in Business, Education, Government, and Social Impact*. University of Pennsylvania Press, 2020.
- [37] Eric Wohlgethan. "Supportingweb development decisions by comparing three major javascript frameworks: Angular, react and vue. js". Tesis doct. Hochschule für Angewandte Wissenschaften Hamburg, 2018.